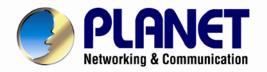

# **User's Manual**

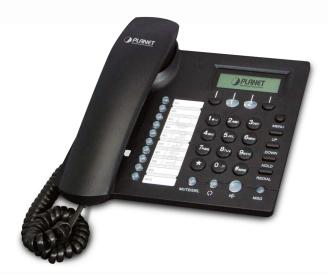

# 802.3af PoE SIP IP Phone

VIP-256PT

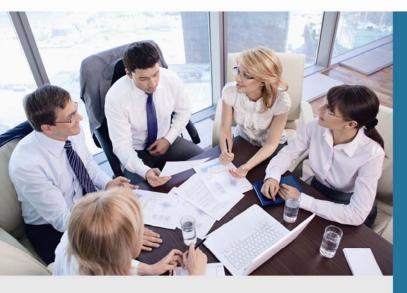

www.PLANET.com.tw

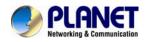

# Copyright

Copyright (C) 2013 PLANET Technology Corp. All rights reserved.

The products and programs described in this User's Manual are licensed products of PLANET Technology, This User's Manual contains proprietary information protected by copyright, and this User's Manual and all accompanying hardware, software, and documentation are copyrighted.

No part of this User's Manual may be copied, photocopied, reproduced, translated, or reduced to any electronic medium or machine-readable form by any means by electronic or mechanical. Including photocopying, recording, or information storage and retrieval systems, for any purpose other than the purchaser's personal use, and without the prior express written permission of PLANET Technology.

# Disclaimer

PLANET Technology does not warrant that the hardware will work properly in all environments and applications, and makes no warranty and representation, either implied or expressed, with respect to the quality, performance, merchantability, or fitness for a particular purpose.

PLANET has made every effort to ensure that this User's Manual is accurate; PLANET disclaims liability for any inaccuracies or omissions that may have occurred.

Information in this User's Manual is subject to change without notice and does not represent a commitment on the part of PLANET. PLANET assumes no responsibility for any inaccuracies that may be contained in this User's Manual. PLANET makes no commitment to update or keep current the information in this User's Manual, and reserves the right to make improvements to this User's Manual and/or to the products described in this User's Manual, at any time without notice. If you find information in this manual that is incorrect, misleading, or incomplete, we would appreciate your comments and suggestions.

# CE mark Warning

The is a class B device, In a domestic environment, this product may cause radio interference, in which case the user may be required to take adequate measures.

# Energy Saving Note of the Device

This power required device does not support Stand by mode operation.

For energy saving, please remove the DC-plug or push the hardware Power Switch to OFF position to disconnect the device from the power circuit.

Without remove the DC-plug or switch off the device, the device wills still consuming power from the power circuit. In the view of Saving the Energy and reduce the unnecessary power consuming, it is strongly suggested to switch off or remove the DC-plug for the device if this device is not intended to be active.

# WEEE Warning

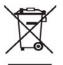

To avoid the potential effects on the environment and human health as a result of the presence of hazardous substances in electrical and electronic equipment, end users of electrical and electronic equipment should

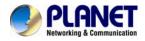

understand the meaning of the crossed-out wheeled bin symbol. Do not dispose of WEEE as unsorted municipal waste and have to collect such WEEE separately.

# Trademarks

The PLANET logo is a trademark of PLANET Technology. This documentation may refer to numerous hardware and software products by their trade names. In most, if not all cases, their respective companies claim these designations as trademarks or registered trademarks.

# Revision

User's Manual for PLANET SIP PoE IP Phone: Model: VIP-256PT Rev: 1.1 (2013, March) Part No. EM-VIP-256PT\_v1.1

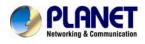

# **Table of Contents**

| Chapter 1 Introduction                                    | 6  |
|-----------------------------------------------------------|----|
| Overview                                                  | 6  |
| Product Features                                          |    |
| Specifications                                            | 10 |
| Package Content                                           | 12 |
| Physical Details                                          | 12 |
| Front View and Keypad function                            |    |
| Rear View                                                 |    |
| Phone Screen Features                                     |    |
| Chapter 2 Preparations & Installation                     | 16 |
| Physical Installation                                     | 16 |
| Administration Interface                                  |    |
| Web configuration access                                  |    |
| Chapter 3 Network Service Configurations                  | 19 |
| Configuring and monitoring your IP Phone from web browser | 19 |
| Manipulation of IP Phone via web browser                  | 19 |
| Chapter 4 VoIP IP Phone Status                            | 20 |
| Status                                                    | 20 |
| Basic                                                     |    |
| DHCP                                                      |    |
| Syslog                                                    |    |
| Chapter 5 SIP Account Setting                             | 23 |
| SIP Account                                               |    |
| SIP setting                                               |    |
| NAT setting                                               |    |
| Line settings                                             | 25 |
| Basic                                                     |    |
| Audio Configuration                                       |    |
| Supplementary Services Subscription                       |    |
| Advanced                                                  |    |
| Chapter 6 Network Setting                                 | 29 |
| Basic                                                     | 29 |
| Internet Port (WAN)                                       | 30 |
| PC Port(LAN)                                              |    |
| Network Address Server Settings (DHCP)                    | 33 |
| MAC Address Clone                                         |    |

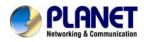

| VPN                                        |    |
|--------------------------------------------|----|
| DMZ                                        |    |
| QoS                                        |    |
| Chapter 7 Phone Configurations             |    |
| Performance                                |    |
| Volume                                     |    |
| Regional                                   |    |
| Call Forward                               |    |
| Miscellaneous                              |    |
| Multi-Functional Key                       |    |
| Dial Plan                                  |    |
| Phonebook                                  |    |
| Phonebook                                  |    |
| Black List                                 |    |
| Call Log                                   |    |
| Chapter 8 VoIP IP Phone Administration     | 51 |
| Management                                 |    |
| Time/Date                                  |    |
| Password Reset                             |    |
| Web Access                                 |    |
| System Log Setting                         |    |
| Factory Defaults                           |    |
| Update Firmware                            |    |
| Security                                   |    |
| Provision                                  |    |
| SNMP                                       |    |
| TR 069                                     |    |
| Appendix A Frequently Asked Questions List |    |

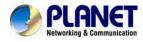

# Chapter 1 1 Introduction

### **Overview**

#### Cost-effective, High-performance PoE VoIP Phone

To build high-performance VoIP communications at a low cost, PLANET now introduces the latest member of its IP Phone family, the VIP-256PT 802.3af PoE 2-Line Business IP Phone. Compliant with IEEE 802.3af PoE interface for flexible deployment. The VIP-256PT makes it simple for the enterprise featuring voice and data system or expanding voice system to new locations. It helps the company to save money on long distance calls; for example, the remote workers can dial in through a Unified VoIP Communication System just like an extension call but no long distance charge would occur. The VIP-256PT also allows call to be transferred to anyone at any location within the voice system, which enables the enterprise to communicate more effectively and is helpful to streamline business processes.

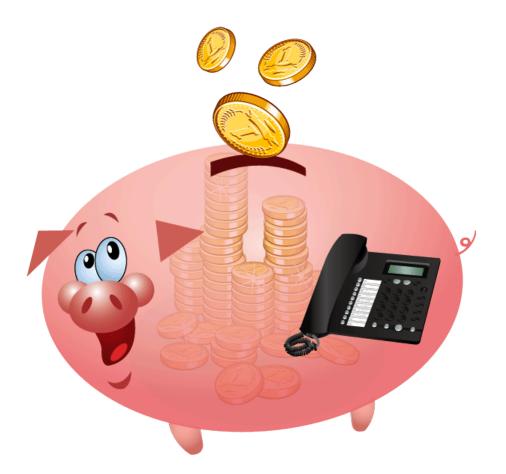

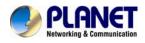

Based on the Session Initiation Protocol 2.0 (RFC3261), the VIP-256PT ensures comprehensive interoperability with equipment from other VoIP infrastructure providers, With the Session Initiation Protocol 2.0 (RFC3261), The VIP-256PT is able to broadly interoperate with equipment provided by VoIP infrastructure providers, thus enabling them to provide their customers with better multi-media exchange services.

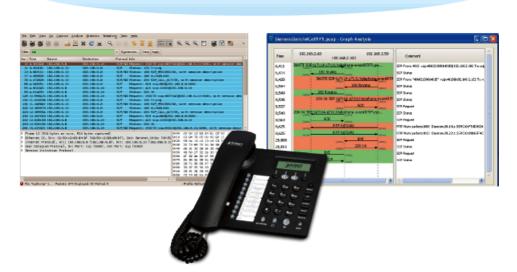

# Compliant with standard SIP RFC 3261

### Enhanced, Full-Featured Business IP Phone

The VIP-256PT is a full-featured enhanced business IP Phone that addresses the communication needs of the enterprises. It provides 2 voice lines and dual 10/100Mbps Ethernet. Furthermore, the VIP-256PT delivers user-friendly design containing a 128x32 Graphic LCD with white backlight, 2 Line keys and 4 soft keys, and 10 multi-functional keys with dual-color LED. The VIP-256PT supports all kinds of SIP based phone features including Call Waiting, Auto Answer, Music on Hold, Caller ID and Call Waiting ID, 3-Way Conference, Call Hold, Call Forwarding, Black List, Hotline, DTMF Relay, In-band, Out-band (RFC 2833) and SIP INFO, among others. Besides for office use, the VIP-256PT is also the ideal solution for VoIP service offered by Internet Telephony Service Provider (ITSP).

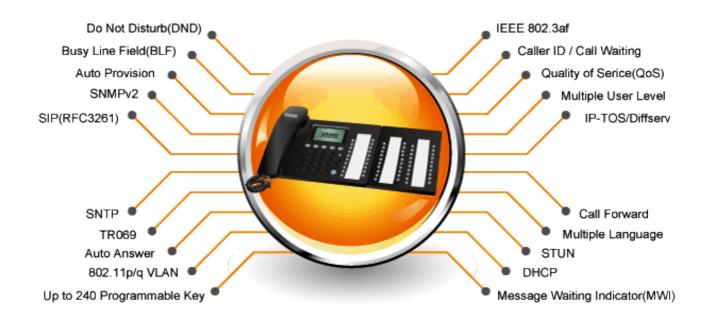

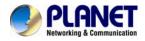

### Secure, High-Quality VoIP Communication

The VIP-256PT supports SIP v2 for easy integration with general voice over IP system. It can also effortlessly deliver secured toll voice quality by utilizing cutting-edge 802.1p QoS (Quality of Service), 802.1Q VLAN tagging, and IP TOS technology.

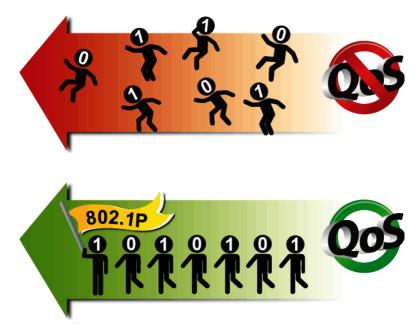

#### **Professional Application**

The VIP-256PT supports Busy Lamp Field (BLF) function that, via the lights on the phone, enables users to easily identify the status of other phones which connected to the same IP PBX, such as busy, idle, ringing, etc. The connected IP PBX must also support BLF feature. The BLF function is helpful for a receptionist on the front desk to route all incoming calls.

# BLF (Busy Lamp Field)

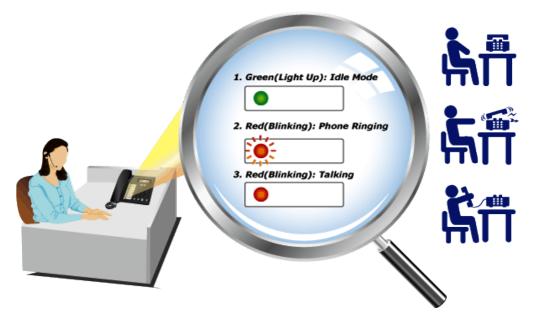

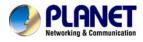

# **Product Features**

### Highlights

- 2-Line business-class IP phone
- IEEE 802.3af (Power over Ethernet) compliant
- Connects directly to an Internet telephone service provider or to an IP PBX
- Dual switched Ethernet ports, speakerphone, caller ID, call hold, conferencing, and more
- Easy installation and highly secure remote provisioning, as well as menu-based and web-based configuration

### Telephony Features

- Two voice lines
- Pixel-based display: 128 x 32 monochrome graphical liquid crystal display (LCD)
- Caller ID and call waiting ID
- 3-Way call conferencing
- SMS Functions
- Busy Lamp Field (BLF)
- Do not disturb (DND)
- Full-Duplex Speakerphone
- Call Transfer: Blind transfer and Attended transfer
- Call Mute, Redial, Speed Dial, Pick Up, Call Park, Dial Plan, DND, Call Hold, Call Forwarding

#### Management

- SIP v2 (RFC 3261, 3262, 3263, 3264)
- STUN (RFC 3489)
- Automated provisioning and upgrade via HTTPS, HTTP, TFTP
- Message Waiting Indicator (RFC 3842)
- IEEE 802.1Q VLAN / 802.1p and IP TOS
- TR069 / SNMP v2

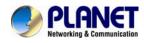

# **Specifications**

| -                                                | VIP-256PT                                                                                                    |  |
|--------------------------------------------------|----------------------------------------------------------------------------------------------------|--|
| Product                                          | 802.3af PoE SIP IP Phone                                                                                                    |  |
| Hardware                                         |                                                                                                    |  |
| Lines (Direct Numbers)                           | 2-Line business-class IP phone                                                                                                    |  |
| Display                                          | 128 x 32 Graphic LCD with white backlight                                                                                                    |  |
| Feature Keys                                     | 2 line keys and 4 soft keys<br>12 Dialing Buttons (0~9, *, #)<br>9 x Fixed Function Buttons<br>10 Multi-functional key with dual-color LED                                                                                                    |  |
| Physical Interfaces                              | Two 10/100BASE-T RJ-45 Ethernet ports (IEEE 802.3 / 802.3af Power over<br>Ethernet compliant)<br>Handset: RJ-9 connector<br>Built-in speakerphone and microphone                                                                                                    |  |
| Protocols and Standard                           |                                                                                                    |  |
| Data Networking                                  | MAC address (IEEE 802.3)<br>IPv4 (RFC 791)<br>Address Resolution Protocol (ARP)<br>DNS: A record (RFC 1706), SRV record (RFC 2782)<br>Dynamic Host Configuration Protocol (DHCP) client (RFC 2131)<br>Internet Control Message Protocol (ICMP) (RFC 792)<br>TCP (RFC 793)<br>User Datagram Protocol UDP (RFC 768)<br>Real Time Protocol RTP (RFC 1889, 1890)<br>Real Time Control Protocol (RTCP) (RFC 1889)<br>Differentiated Services (DiffServ) (RFC 2475)<br>Type of service (ToS) (RFC 791, 1349)<br>VLAN tagging 802.1p / 802.1Q: Layer 2 quality of service (QoS)<br>Simple Network Time Protocol (SNTP) (RFC 2030)<br>Backward compatible with RFC 2543<br>Session Timer (RFC 4028)<br>SDP (RFC 2327)<br>NAPTR for SIP URI Lookup (RFC 2915) |  |
| Voice Gateway                                    | SIP version 2 (RFC 3261, 3262, 3263, 3264)<br>SIP support in NAT networks [including STUN (RFC 3489)]<br>Message Waiting Indicator (RFC 3842)<br>Voice algorithms:<br>- G.711 (A-law and $\mu$ -law)<br>- G.726 (16/24/32/40 kbps)<br>- G.722<br>- G.723<br>Dual-tone multifrequency (DTMF), in-band and out-of-band (RFC 2833) (SIP<br>INFO)<br>Voice activity detection (VAD) with silence suppression<br>Adaptive Jitter Buffer Management<br>Comfort Noise Generation<br>Echo Cancellation Message                                                                                                    |  |
| Provisioning, Administration,<br>and Maintenance | Integrated web server provides web-based administration and configuration<br>Telephone keypad configuration via display menu/navigation<br>Automated provisioning and upgrade via HTTPS, HTTP, TFTP<br>User Authentication for configuration pages<br>Local and Remote Syslog (RFC 3164)<br>SNTP Time Synchronization<br>Multi User Level<br>SNMP v2<br>TR069                                                                                                    |  |
| Features                                         |                                                                                                    |  |
| Telephony Features                               | Two voice lines<br>Call Waiting<br>Auto Answer                                                                                                    |  |

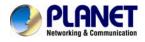

|                        | Music on hold<br>Caller ID and call waiting ID<br>3-Way call conferencing<br>Call Hold, Call Forwarding, Call Mute<br>Call Transfer: blind transfer and attended transfer<br>Call log: redial list, answered calls and missed calls<br>Volume Adjustment: Handset/Headset, Speaker and Ringer<br>Delayed Hotline<br>Redial, Speed Dial<br>Busy Lamp Field (BLF)<br>Pick up, Call park, Dial Plan<br>Black List<br>Message-waiting indicator (MWI)<br>Do not disturb (DND)<br>Full-Duplex Speakerphone<br>Customized Ring Tone<br>SMS (100 records)<br>Call History (100 records )<br>- Most Recently Missed Calls<br>- Most Recently Received Calls<br>- Most Recently Dialed Numbers<br>Phone book (100 records)<br>Speed Dial (10 records ) |
|------------------------|----------------------------------------------------------------------------------------------------|
| Environment            |                                                                                                    |
| Power Requirement      | 5V DC, 1A<br>IEEE 802.3af                                                                                                    |
| Operating Temperature  | 0 ~ 50 Degrees C                                                                                                    |
| Operating Humidity     | 10 ~ 90% (non-condensing)                                                                                                    |
| Weight                 | 720g                                                                                                    |
| Dimensions (W x D x H) | 191 x 205 x 75 mm                                                                                                    |
| Emission               | CE, FCC                                                                                                    |
| Connectors             | Two 10/100 Mbps Ethernet, RJ-45<br>RJ-9 handset connector<br>DC power jack<br>DND Switch                                                                                                    |

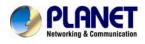

# Package Content

- SIP IP Phone unit
- Power Adapter
- Quick Installation Guide
- CD-ROM containing the on-line manual.
- RJ-45 cable x1

# **Physical Details**

The following figure illustrates the front/rear panel of IP Phone.

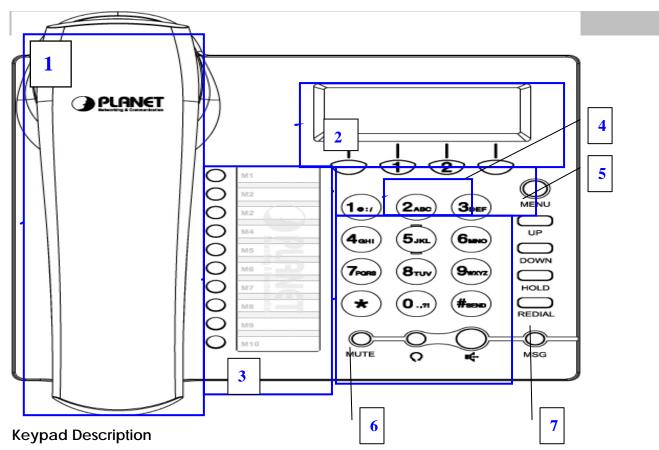

| 1 | Handset top cradle    | For the placement of handset (Receiver end)                   |
|---|-----------------------|---------------------------------------------------------------|
|   | Hook switch           | For hang-up and hang-off of handset                           |
|   | Cradle latch          | To prevent the handset from dropping when it is wall-mounted. |
|   | Handset bottom cradle | For the placement of handset (Transmitter end)                |
|   | Handset cord port     | RJ-11 jack on the left side of the IP phone                   |
|   | Headset wire port     | RJ-11 jack on the bottom of the handset                       |

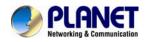

|   | Headset                        | To mount mouthpiece and earpiece on the single handle.                                                                                                    |
|---|--------------------------------|----------------------------------------------------------------------------------------------------|
| 2 | LCD screen                     | The LCD screen is for displaying your settings, such as phone number, line status and so on.                                                                                                    |
| 3 | Multi-Functional<br>Key        | These keys can be used as speed dial, BLF, shortcut key, pick up and call park.                                                                                                    |
| 4 | Line Keys                      | In standby:<br>These keys are used as line keys; you can press the line button to select<br>the corresponding line, and then user can make call or do other functions.<br>The LED under the keys used to display the status of each extension. |
| 5 | Soft keys                      | These keys are used as soft keys. These can be used for item selection or control on the LCD screen.<br>The Soft key function depends on their corresponding content displayed on the LCD at that time.                                        |
| 6 | Numeric Keypad                 | Enters numeric digits for initiating a call or for entering configuration information.                                                                                                    |
| 7 | Other Function and numeric key | Include MENU, UP, DOWN, REDIAL, and numeric keys                                                                                                    |

# **Rear View**

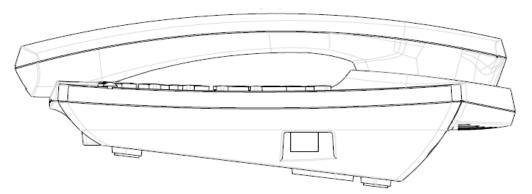

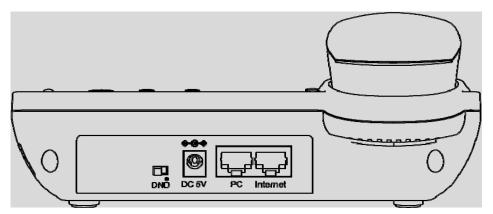

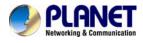

### **Keypad Description**

| 1 | Headset    | Headset console, connect to headset                                                                                                    |
|---|------------|----------------------------------------------------------------------------------------------------|
| 2 | DND Switch | The Switch is used to turn on or turn off DND.<br>Under the character DND is a dot.<br>When the switch near the dot, DND is on, otherwise DND is<br>off.<br>Taking the left picture for example, DND is on. |
| 3 | DC 5V      | Power port                                                                                                    |
| 4 | PC         | Connects to a PC.                                                                                                    |
| 5 | Internet   | Connects to the Ethernet switch, router or Internet.                                                                                                    |

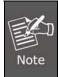

Please don't connect PoE injector and AC adapter to VIP-256PT at the same time, this may make the effect of current pulse and then cause device damage. Be noted to power the SIP IP phone either from 802.3af PoE or AC adapter.

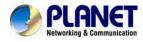

### **Phone Screen Features**

This is what your main phone screen might look like with an active call.

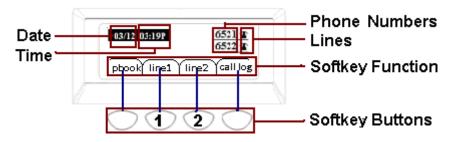

### **Graphic Icon Description**

| 1                            | Date             | To display the current date.                                          |  |
|------------------------------|------------------|-----------------------------------------------------------------------|--|
|                              | Dale             | Date format is mm/dd                                                  |  |
| 2                            | Time             | To display the current time.                                          |  |
|                              |                  | Time format is mm:ss (A or P)                                         |  |
| 3                            | Phone Numbers    | To display the phone number of lines.                                 |  |
|                              |                  | To display the status of lines.                                       |  |
| 4                            | Lines            | The icon 🎩 means unregistered.                                        |  |
|                              |                  | The icon 🏝 mean registered.                                           |  |
| 5                            | Softkey Function | To display the current softkey function.                              |  |
|                              |                  | User can use the softkey button to highlight the item displayed on    |  |
| <sup>6</sup> Softkey Buttons | Softkov Buttons  | the LCD screen and then configuration.                                |  |
|                              | Bullons          | One button directs to one softkey function, the blue line in the left |  |
|                              |                  | picture displays the corresponding relationship.                      |  |

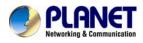

# Chapter 2 Preparations & Installation

# **Physical Installation**

VIP-256PT: Enterprise PoE SIP IP Phone (2 x RJ-45, 1 x PoE for Internet interface)

### **Step 1. Handset Connection**

Plug Handset Core with Handset and Handset Jack

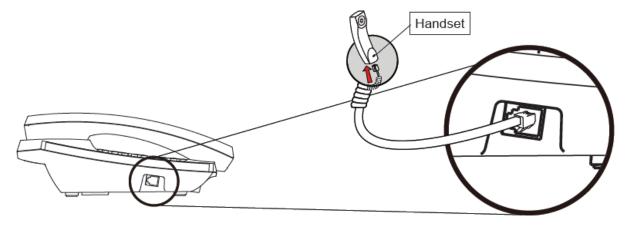

# Step 2a. Connecting Power Adapter and Network Power adapter

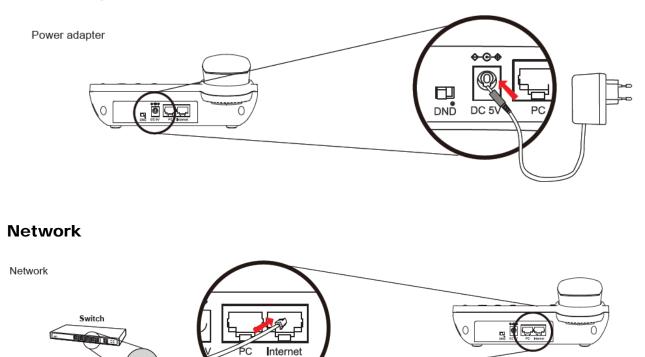

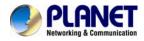

NOTE: Use only the power adapter shipped with the unit to ensure correct functionality

### Step 2b. Connecting Power via PoE interface and Network

In the VIP-256PT can be configured without external power, if connecting to an IEEE802.3af PSE devices such as 802.3af POE injector/hub or 802.3af POE Switch.

Note: Only internet port of the VIP-256PT support 802.3af power injection, use of any non-standard POE injector could damage the device

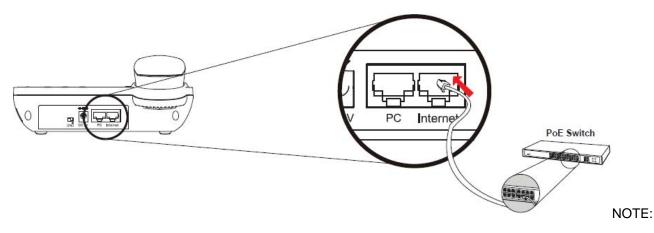

only WAN support POE.

### Step 3. Computer Network Setup

Set your computer's IP address to 192.168.0.x, where x is a number between 2 to 254 (except 1 where is being used for the IP Phone by default). If you don't know how to do this, please ask your network administrator.

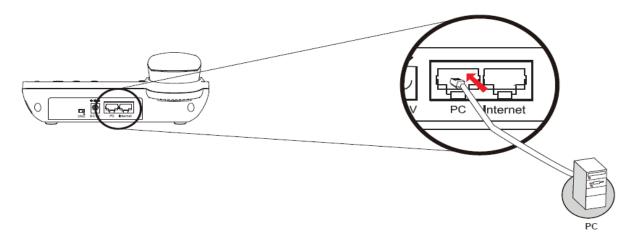

### Step 4. Login Prompt

Use web browser (Internet Explorer 6.0 or above) to connect to 192.168.0.1 (type this address in the address bar of web browser).

You'll be prompted to input user name and password: admin / 123

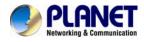

# **Administration Interface**

The IP Phone provides GUI (Web based, Graphical User Interface) for machine management and administration. Key pad administration also available for simple configuration.

### Web configuration access

To start IP Phone web configuration, you must have one of these web browsers installed on computer for management

• Microsoft Internet Explorer 6.0.0 or higher with Java support

Default IP address of IP Phone is **192.168.0.1**. You may now open your web browser, and insert *http://192.168.0.1* in the address bar of your web browser to logon IP Phone web configuration page. IP Phone will prompt for logon username/password, please enter: *admin* / **123** to continue machine administration.

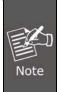

In order to connect machine for administration, please locate your PC in the same network segment (192.168.0.x) of IP Phone. If you're not familiar with TCP/IP, please refer to related chapter on user's manual CD or consult your network administrator for proper network configurations.

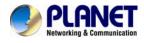

# Chapter 3 Network Service Configurations

# Configuring and monitoring your IP Phone from web browser

The IP Phone integrates a web-based graphical user interface that can cover most configurations and machine status monitoring. Via standard, web browser, you can configure and check machine status from anywhere around the world.

### Manipulation of IP Phone via web browser

#### Log on IP Phone via web browser

After TCP/IP configurations on your PC, you may now open your web browser, and input <u>http://192.168.0.1</u> to logon IP Phone web configuration page.

IP Phone will prompt for logon username/password: admin / 123

| Connect to 192                   | .168.0.1                                                                                     | ? 🔀             |
|----------------------------------|----------------------------------------------------------------------------------------------|-----------------|
| R                                |                                                                                              |                 |
| password.<br>Warning: This serve | 168.0.1 requires a use<br>er is requesting that you<br>n an insecure manner (b<br>nnection). | ur username and |
| User name:                       | g                                                                                            | ~               |
| Password:                        |                                                                                              |                 |
|                                  | Remember my pa                                                                               | ssword          |
|                                  |                                                                                              |                 |
|                                  | ОК                                                                                           | Cancel          |

When users login the web page, users can see the IP Phone system information like firmware version, company...etc in this main page.

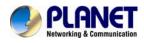

# Chapter 4 VoIP IP Phone Status

# Status

You can check the basic phone status to find out more information about the phone. They include three parts Basic, DHCP and Syslog.

### **Basic**

In this page include Product Information, Line Status, Network Status, and System Status.

| Status SIP Account Ne      | twork Phone Administration | Admin Mode Log                                          |
|----------------------------|----------------------------|---------------------------------------------------------|
| Basic DHCP Syslog          |                            |                                                         |
| Product Information        |                            | Help                                                    |
| Product Information        |                            | Product Information:                                    |
| Product Name:              | VIP-256PT                  | It shows the basic information of the<br>product.       |
| Internet(WAN) MAC Address: | 00:30:4F:44:55:66          |                                                         |
| PC(LAN) MAC Address:       | 00:30:4F:44:77:66          | Line Status:<br>It shows the registration state of eac  |
| Hardware Version:          | 1.0.1                      | line.                                                   |
| Firmware Version:          | 1.3.5 (Hy0830010656)       | Network Status:                                         |
| DSP Version:               | D2.63                      | It shows the information of WAN port, VPN and LAN port. |
| Line Status                |                            | System Status:                                          |
| Line Status                |                            | It shows the current time and the                       |
| Line 1 Status:             | Fail( Timeout )            | running time of the product.                            |
| Line 2 Status:             | Disable                    |                                                         |

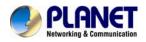

| Network Status       |                      |
|----------------------|----------------------|
| Internet Port Status |                      |
| Connection Status:   | Connected            |
| Connection Type:     | Static IP            |
| IP Address:          | 10.1.1.200           |
| Subnet Mask:         | 255.255.255.0        |
| Default Gateway:     | 10.1.1.254           |
| Primary DNS:         | 168.95.1.1           |
| Secondary DNS:       | 168.95.1.2           |
| VPN Status           |                      |
| VPN Type:            | Disable              |
| Virtual IP Address:  | 0.0.0                |
| PC Port Status       |                      |
| Connection Status:   | Failed               |
| Connection Type:     | Bridge               |
| IP Address:          | 192.168.252.1        |
| Subnet Mask:         | 255.255.255.0        |
| System Status        |                      |
| System Status        |                      |
| Current Time:        | Aug 15 12:26:40 2011 |
| Elapsed Time:        | 5 D/1 H/30 M         |
|                      | Refresh              |

- Homes

| Item                | Descriptions                                                   |
|---------------------|----------------------------------------------------------------|
| Product Information | It shows the basic information of the product.                 |
| Line Status         | It shows the registration state of each line.                  |
| Network Status      | It shows the information of Internet port, VPN and PC port.    |
| System Status       | It shows the current time and the running time of the product. |
| Refresh             | Click <b>Refresh</b> button to refresh status of phone.        |

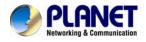

### DHCP

This page displays the status about DHCP server enable/disable, start IP address, end IP address and client lease time. Click **Refresh** button to refresh status of DHCP server.

| Status                              | SIP Account                   | Network | Phone       | Administration       |                 |  |  |
|-------------------------------------|-------------------------------|---------|-------------|----------------------|-----------------|--|--|
| Basic Di                            | ICP Syslog                    |         |             |                      |                 |  |  |
| Dynamic Host Configuration Protocol |                               |         |             |                      |                 |  |  |
| DHCP Sta                            | tus                           |         |             |                      |                 |  |  |
| DHCP Serv                           | DHCP Server: Enable           |         |             |                      |                 |  |  |
| Start IP Ad                         | Start IP Address: 192.168.1.2 |         |             |                      |                 |  |  |
| End IP Add                          | End IP Address: 192.168.1.254 |         |             |                      |                 |  |  |
| Client Lease Time: 48               |                               |         | Hr.         |                      |                 |  |  |
|                                     |                               |         |             |                      |                 |  |  |
| ltem                                |                               |         | Descriptio  | ns                   |                 |  |  |
| DHCP                                | Status                        |         | It shows th | ne information of th | ne DHCP Server. |  |  |

### Syslog

It shows all the log information of system.

| Status                                | SIP Account                 | Network    | Phone | Administration |   |
|---------------------------------------|-----------------------------|------------|-------|----------------|---|
| Basic                                 | DHCP Syslog                 |            |       |                |   |
| Syslog                                |                             |            |       |                |   |
| <01/01 00                             | ):00:04>***system           | booting*** |       |                | ^ |
| <01/01 00                             | ):00:07>ip.conflict         |            |       |                | 3 |
| <01/01 00                             | ):00:08>Start Regis         | ter Client |       |                |   |
| <01/01 00                             | ):00:04>***system           | booting*** |       |                |   |
| <01/01 00                             | ):00:10>Start Regis         | ter Client |       |                |   |
| <01/01 00                             | ):00:04>***system           | booting*** |       |                |   |
| <01/01 00                             | ):00:07>ip conflict         |            |       |                |   |
| <01/01 00                             | ):00:08>Start Regis         | ter Client |       |                |   |
| <02/09 16                             | 5:48:44>ip conflict         |            |       |                |   |
| <02/09-16                             | 3:49:14>ip conflict         |            |       |                |   |
| <02/09 16                             | 3:49:44>ip conflict         |            |       |                |   |
| <02/09-16                             | <02/09 16:50:14>ip conflict |            |       |                |   |
| <02/09 16:50:44>ip conflict           |                             |            |       |                |   |
| <02/09 16:51:15>ip conflict           |                             |            |       |                |   |
| <01/01 00:00:04>***system booting***  |                             |            |       |                |   |
| <01/01 00:00:09>Start Register Client |                             |            |       |                |   |
| <01/01 00                             | ):00:04>***system           | booting*** |       |                | ~ |

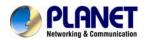

# Chapter 5 5

# **SIP Account**

SIP is a request-response protocol, dealing with requests from clients and responses from servers. Participants are identified by SIP URLs. Requests can be sent through any transport protocol. SIP establishes call parameters at either end of the communication, and handles call transfer and termination.

### **SIP** setting

Set your SIP server in the following interface. These parameters are related to registration and call.

| Status SIP Account         | Network Phone | e Admi | inistration          |                 |  |  |  |
|----------------------------|---------------|--------|----------------------|-----------------|--|--|--|
| SIP Settings Line 1 Line 2 |               |        |                      |                 |  |  |  |
| SIP Parameters             |               |        |                      |                 |  |  |  |
| SIP Parameters             |               |        |                      |                 |  |  |  |
| SIP T1:                    | 500           | MS     | Max Forward:         | 70              |  |  |  |
| SIP Reg User Agent Name:   |               |        | Max Auth:            | 2               |  |  |  |
| Mark All AVT Packets:      | Enable 💌      |        | RFC 2543 Call Hold:  | Enable 💌        |  |  |  |
| SRTP:                      | Disable 🐱     |        | SRTP Prefer Encryto: | AES_CM 💌        |  |  |  |
| NAT Traversal              |               |        |                      |                 |  |  |  |
|                            |               |        |                      |                 |  |  |  |
| NAT Traversal              |               |        |                      |                 |  |  |  |
| NAT Traversal:             | Disable 🔽     |        | STUN Server Address: | stun.fwdnet.net |  |  |  |
| NAT Refresh Interval(sec): | 60            |        | STUN Server Port:    | 3478            |  |  |  |

| Item                                                                 | Descriptions                                                                               |  |  |  |
|----------------------------------------------------------------------|--------------------------------------------------------------------------------------------|--|--|--|
| SIP T1                                                               | RFC 3261 T1 value (RTT estimate), which can range from 0 to 64 second.                     |  |  |  |
|                                                                      | Defaults to .5 seconds                                                                     |  |  |  |
| Max forward                                                          | SIP Max Forward value, which can range from 1 to 255. Defaults to 70.                      |  |  |  |
| SIP Reg User Agent User-Agent name to be used in a REGISTER request. |                                                                                            |  |  |  |
| Name                                                                 | If this is not specified, the <sip agent="" name="" user=""> is also used for the RE</sip> |  |  |  |

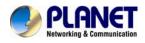

|                     | GISTER request. Defaults to blank                                                 |  |  |
|---------------------|-----------------------------------------------------------------------------------|--|--|
| Max Auth            | Maximum number of times (from 0 to 255) a request may be challenged.              |  |  |
|                     | Default is 2.                                                                     |  |  |
| Make ALL AVT        | For second dial tone, enable this item package Mark position is 1, disable        |  |  |
| Package             | this item will be 0.                                                              |  |  |
|                     |                                                                                   |  |  |
| RFC 254.3 Call Hold | If set to yes, unit will include c=0.0.0.0 syntax in SDP when sending a SIP       |  |  |
|                     | re-INVITE to the peer to hold the call. If set to no, unit will not include the c |  |  |
|                     | =0.0.0.0 syntax in the SDP.                                                       |  |  |
|                     | The unit will always include a=sendonly syntax in the SDP in either case          |  |  |
|                     | Defaults to yes                                                                   |  |  |
| SRTP                | Enable/Disable SRTP(Secure Real-time Transport Protocol)                          |  |  |
| SRTP Prefer         | SRTP encryption type.                                                             |  |  |
| Encryto             |                                                                                   |  |  |

# NAT setting

Set your NAT Traversal parameters in the following interface. It is helpful for the device behind NAT

| NAT Traversal |
|---------------|
|---------------|

| NAT Traversal<br>NAT Traversal:<br>NAT Refresh Interval(sec): | Disable 🔽     | STUN Server IP:<br>Port: | stun.fwdnet.net<br>3478 |
|---------------------------------------------------------------|---------------|--------------------------|-------------------------|
|                                                               | Save Settings | Cancel Changes Reboot    |                         |

| Item                       | Descriptions                                                 |  |
|----------------------------|--------------------------------------------------------------|--|
|                            | Enable/Disable NAT.                                          |  |
| NAT Traversal              | VIP-256PT supports STUN traversal, choose "STUN" in the "NAT |  |
|                            | Traversal Mode" if you want traverse NAT/Firewall.           |  |
| STUN Server IP             | STUN server IP address, default is stun.fwdnet.net           |  |
| NAT Refresh Interval (sec) | the interval to refresh                                      |  |
| Port                       | STUN port                                                    |  |

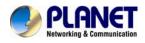

# Line settings

In this webpage, users can configuration the information about SIP account1, including the following 4 parts: Basic, Audio Configuration, User and Advanced, user can program all the SIP parameters. For VIP-256PT it can support 2 lines registered.

### Basic

Set the basic information provided by your VOIP Service Provider, such as Phone Number, Account, password, SIP Proxy and so on.

| Basic                                                                   |                      |                             |                        |
|-------------------------------------------------------------------------|----------------------|-----------------------------|------------------------|
| Basic Setup<br>Line Enable:<br>Proxy DNS Type:                          | Enable 💌<br>A Type 💌 | Peer To Peer:<br>VPN:       | Disable 💌<br>Disable 💌 |
| Proxy and Registratio<br>Domain Name:<br>SIP Server:<br>Outbound Proxy: | 192.168.100.100      | SIP Port:<br>Outbound Port: | 5060<br>5060           |
| Subscriber Information<br>Display Name:<br>Account:                     | 6588<br>6588         | Phone Number:<br>Password:  | 6588<br>••••           |

| Item                                    | Descriptions                                                         |
|-----------------------------------------|----------------------------------------------------------------------|
| Line Enable                             | Enable/Disable SIP Line                                              |
|                                         | Enable/Disable PEER to PEER                                          |
| Peer to Peer                            | If enable, SIP line will not send register request to SIP server;    |
|                                         | In System Status, SIP line Status is Registered;                     |
|                                         | SIP-1 can make call out, but others can not call SIP line.           |
| Proxy DNS Type                          | Choose DNS type from A Type and DNS SRV.                             |
| Use VPN                                 | Enable/Disable VPN                                                   |
| Domain Name                             | The domain of SIP Server                                             |
| SIP Server The IP address of SIP Server |                                                                      |
| SIP Port                                | The port which SIP Server supports for VOIP service, default is 5060 |
| Outbound Proxy                          | Outbound Proxy IP or domain name                                     |
| Outbound Port                           | Outbound Proxy's Service port                                        |
| Display Name                            | The number will display in callee                                    |
| Phone Number                            | Number of telephone provided by SIP Proxy                            |

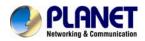

| Account  | SIP account provided by SIP Proxy  |
|----------|------------------------------------|
| Password | SIP password provided by SIP Proxy |

# Audio Configuration

Select the audio Codec you want to use ...

### Audio Configuration

| Codec Setup          |           |                     |            |
|----------------------|-----------|---------------------|------------|
| Audio Codec Type 1:  | G.711U 💌  | Audio Codec Type 2: | G.711A 💌   |
| Audio Codec Type 3:  | G.729 💌   | Audio Codec Type 4: | G.722 💌    |
| Audio Codec Type 5:  | G.723 💌   | G.723 Coding Speed: | 5.3k bps 💌 |
| Packet Cycle(ms):    | 20ms 💌    |                     |            |
| Silence Supp Enable: | Disable 💌 | Echo Cancel:        | Enable 💌   |
|                      |           |                     |            |

| Item               | Descriptions                                                   |  |
|--------------------|----------------------------------------------------------------|--|
| Audio Codec Type1  | Choose the audio codec type from G.711U, G.711A, G.722, G.729, |  |
|                    | G.723                                                          |  |
| Audio Codec Type2  | Choose the audio codec type from G.711U, G.711A, G.722, G.729, |  |
|                    | G.723                                                          |  |
| Audio Codec Type3  | Choose the audio codec type from G.711U, G.711A, G.722, G.729, |  |
|                    | G.723                                                          |  |
| Audio Codec Type4  | Choose the audio codec type from G.711U, G.711A, G.722, G.729, |  |
|                    | G.723                                                          |  |
| Audio Codec Type5  | Choose the audio codec type from G.711U, G.711A, G.722, G.729, |  |
|                    | G.723                                                          |  |
| G.723 Coding Speed | Choose the speed of G.723 from 5.3kbps and 6.3kbps             |  |
| Packet Cycle       | The RTP packet cycle time                                      |  |

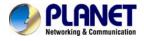

### **Supplementary Services Subscription**

Call Waiting - This call feature allows your phone to accept other incoming calls during the conversation.

| Supplementary Service Subscription |           |                        |  |
|------------------------------------|-----------|------------------------|--|
| _ Supplementary Services           |           |                        |  |
| Call Waiting:                      | Enable 🗸  |                        |  |
| Dial Prefix:                       |           | Delayed Hot Line:      |  |
| MWI Enable:                        | Disable 💌 | Voice Mailbox Numbers: |  |

| Item             | Descriptions                                                      |  |
|------------------|-------------------------------------------------------------------|--|
| Call Waiting     | Enable / Disable Call waiting.                                    |  |
| Call Pickup      | Enable / Disable Call Pickup.                                     |  |
|                  | Fill in the hotline number.                                       |  |
| Delayed Hot Line | Pickup handset or press speaker/headset button, VIP-256PT will    |  |
| Delayed Hot Line | dial out the hotline number automatically. Ex: xxxT4 will delay 4 |  |
|                  | seconds, then transfer to xxx (set to T0 will not delay.)         |  |
| MWI Enable       | Enable / Disable MWI (message waiting indicate).                  |  |
| Voice Mailbox    | Fill in the voice mollbox phone number                            |  |
| Numbers          | Fill in the voice mailbox phone number                            |  |

### Advanced

IP phone make calls based on SIP accounts, IP phone can support 4 independent SIP account, and each account can be configured to different SIP server.

| Advanced                        |                       |                                    |           |
|---------------------------------|-----------------------|------------------------------------|-----------|
| Advanced Setup                  |                       |                                    |           |
| Domain Name Type:               | Disable 🔽             | Carry Port Information:            | Disable 🔽 |
| Signal Port:                    | 5060                  | DTMF Type:                         | RFC2833 💌 |
| RFC2833 Payload(>=96):          | 101                   | Register Refresh<br>Interval(sec): | 3600      |
| RTP Port:                       | 0<br>(=0 auto select) | Cancel Message Enable:             | Disable 💌 |
| Prack Enable:                   | Disable 💌             | SIP Ping Enable:                   | Disable 💌 |
| Keep-alive<br>Interval(10-60s): | 15                    |                                    |           |

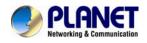

| ltem                            | Descriptions                                                                                                    |  |
|---------------------------------|----------------------------------------------------------------------------------------------------|--|
| Domain name<br>Mode             | If or not use domain name in the SIP URI                                                                                                    |  |
| Carry Port<br>Information       | If or not carry Port information in the SIP URI.                                                                                                    |  |
| Signal Port                     | The local port of SIP protocol, default is 5060                                                                                                    |  |
| DTMF Type                       | Choose the DTMF type from IN_band, RFC2833 and SIP INFO.                                                                                                    |  |
| RFC2833 Payload<br>(>=96)       | User can use the default setting                                                                                                    |  |
| Register Refresh                | The interval between two normal Register messages. You can use the                                                                                                    |  |
| Interval                        | default setting.                                                                                                    |  |
| RTP Port                        | Set the port to send RTP.<br>IP Phone will select one idle port for RTP if you set "0", otherwise use<br>the value user set.                                                                                    |  |
| Cancel Message<br>Enable        | When you set enable, an unregistered message will be sent before registration, while you set disable, unregistered message will not be sent before registration. You should set the option for different Proxy. |  |
| Prack Enable                    | Enable / Disable prack.                                                                                                    |  |
| SIP Ping Enable                 | If this option enable, IP Phone will send SIP-PING to Server periodically instead of sending hello packet. The send interval is Keep-alive interval.                                                            |  |
| Keep-alive interval<br>(10-60s) | The interval that IP Phone will send an empty packet to Proxy.                                                                                                    |  |

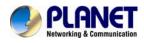

# Chapter 6 Network Setting

# Basic

In this item you can program all the Network parameters.

| Status                                 | SIP Account       | Network | Phone        | Administration         |
|----------------------------------------|-------------------|---------|--------------|------------------------|
| Basic                                  | MAC Address Clone | VPN D   | MZ QoS       |                        |
| Intern                                 | et Port (WAN)     |         |              |                        |
| Interne                                | t Port (WAN)      |         |              |                        |
| Internet                               | Connection Type   | A       | utomatic Cor | figuration - DHCP 🔽    |
| DNS Type                               | e                 | ľv      | Ianual 💌     |                        |
| Primary (                              | DNS               |         | 168 . 95     | 5. 1. 1                |
| Second [                               | DNS               |         | 168. 95      | j. <u>1</u> . <u>2</u> |
| PC Por                                 | t(LAN)            |         |              |                        |
| PC Port                                | (LAN)             |         |              |                        |
| PC Port (                              | Connection Type   | Ν       | IAT 🔽        |                        |
| Local IP a                             | Address:          |         | 192. 168     | 3. 1. 1                |
| Subnet N                               | 1ask:             | 2       | 55.255.255.0 | ) 💌                    |
| Network Address Server Settings (DHCP) |                   |         |              |                        |
| Local DH                               | CP Server         | E       | nable 💌      |                        |
| Start IP (                             | Address           |         | 192 . 168    | . 1. 2                 |
| Number                                 | of Address        |         | 253          |                        |
| Client Le                              | ase Time          |         | 48 Hr(0      | ) means one day).      |
| Primary (                              | ONS               |         | 219. 141     | . 136. 10              |
| Second D                               | ONS               |         | 219. 141     | . 140. 10              |

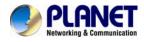

### Internet Port (WAN)

### Internet Port WAN (Static IP)

### Internet Port (WAN)

| Internet Port (WAN) Internet Connection Type | Static IP         |
|----------------------------------------------|-------------------|
| IP Address                                   | 192. 168. 20. 104 |
| Subnet Mask                                  | 255. 255. 255. 0  |
| Default Gateway                              | 192. 168. 20. 1   |
| Primary DNS                                  | 202. 96. 134. 33  |
| Second DNS                                   | 202. 96. 128. 86  |
|                                              |                   |

| Item                        | Descriptions                          |  |
|-----------------------------|---------------------------------------|--|
| Internet Connection<br>Type | Choose Static IP.                     |  |
| IP Address                  | The IP address of Internet port       |  |
| Subnet Mask                 | The subnet mask of Internet port.     |  |
| Default Gateway             | The default gateway of Internet port. |  |
| Primary DNS                 | The primary DNS of Internet port.     |  |
| Second DNS                  | The second DNS of Internet port.      |  |
| Internet Connection<br>Type | Choose Static IP.                     |  |

### Internet Port WAN (DHCP)

Internet Port (WAN)

| Internet Port (WAN)<br>Internet Connection Type | Automatic Configuration - DHCP |
|-------------------------------------------------|--------------------------------|
| DNS Type                                        | Manual 💌                       |
| Primary DNS                                     | 202. 96. 134. 33               |
| Second DNS                                      | 202. 96. 128. 86               |
|                                                 |                                |

| Item                        | Descriptions                                                                                              |  |
|-----------------------------|----------------------------------------------------------------------------------------------------|--|
| Internet Connection<br>Type | Choose Automatic Configuration-DHCP.                                                                      |  |
| DNS type                    | Choose DNS type from Manual and Automatic<br>1. In Manual: user should set the Primary DNS and Second DNS |  |

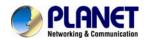

| manually.                                                         |  |
|-------------------------------------------------------------------|--|
| 2. In Automatic: IP Phone will get the Primary DNS and Second DNS |  |
| from DHCP Server automatically.                                   |  |

### Internet Port WAN (PPPoE)

| Internet Port (WAN)                          |                  |
|----------------------------------------------|------------------|
| Internet Port (WAN) Internet Connection Type | PPPoe            |
| PPPoE Account                                |                  |
| PPPoE Password                               |                  |
| MTU:                                         | 1500             |
| MRU:                                         | 1500             |
| PPPoE Auto Dial:                             | Enable 💌         |
| DNS Type                                     | Manual 💌         |
| Primary DNS                                  | 202. 96. 134. 33 |
| Second DNS                                   | 202. 96. 128. 86 |
|                                              |                  |

| Item                | Descriptions                                                       |  |  |  |
|---------------------|--------------------------------------------------------------------|--|--|--|
| Internet Connection |                                                                    |  |  |  |
| Туре                | Choose PPPoE.                                                      |  |  |  |
| PPPoE Account       | Fill in the PPPoE account which get from Internet Service Provider |  |  |  |
| PPPoE Password      | Fill in the PPPoE account get from Internet Service Provider       |  |  |  |
| PPPoE Auto-Dial     | Enable / Disable PPPoE Auto-Dial.                                  |  |  |  |
|                     | Choose DNS type from Manual and Automatic                          |  |  |  |
|                     | 1. In Manual: user should set the Primary DNS and Second DNS       |  |  |  |
| DNS Type            | manually.                                                          |  |  |  |
|                     | 2. In Automatic: IP Phone will get the Primary DNS and Second DNS  |  |  |  |
|                     | from DHCP Server automatically.                                    |  |  |  |
| Primary DNS         | The primary DNS of Internet port.                                  |  |  |  |
| Second DNS          | The second DNS of Internet port.                                   |  |  |  |

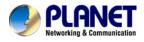

# PC Port(LAN)

### Support Three mode disable,NAT, Bridge mode

| PC Port(LAN)            |                  |
|-------------------------|------------------|
|                         |                  |
| PC Port(LAN)            |                  |
| PC Port Connection Type | NAT              |
| Local IP Address:       | 192. 168. 252. 1 |
| Local IP Address.       | 192, 100, 232, 1 |
| Subnet Mask:            | 255.255.255.0 💌  |
|                         |                  |

| Item             | Descriptions                                                           |  |  |  |
|------------------|------------------------------------------------------------------------|--|--|--|
|                  | Choose the PC port connection type from disable, NAT and Bridge.       |  |  |  |
|                  | NAT - The product will be same as a router.                            |  |  |  |
| PC Port          | Bridge - The LAN port is same as the WAN port                          |  |  |  |
| Connection Type  | Disable - PC port switch to NAT mode, but Internet port and PC port    |  |  |  |
|                  | can't communication to each other.(The device behind the PC port still |  |  |  |
|                  | can connect to each other)                                             |  |  |  |
| Local IP Address | Set the IP address of PC port.                                         |  |  |  |
| Local IF Address | Efficient when user choose NAT.                                        |  |  |  |
| Subnet Meek      | Set the subnet mask of PC port.                                        |  |  |  |
| Subnet Mask      | Efficient when user choose NAT.                                        |  |  |  |

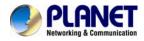

### **Network Address Server Settings (DHCP)**

Support Three mode disables, NAT, Bridge mode,

DHCP Server - It will assign the IP Addressed set here to devices that connect to the LAN port.

Number of Address - You may limit the number of addresses your router hands out.

#### Network Address Server Settings (DHCP)

| Local DHCP Server | Enable 💌                |
|-------------------|-------------------------|
| Start IP Address  | 192, 168, 252, 2        |
| Number of Address | 253                     |
| Client Lease Time | 48 Hr(0 means one day). |
| Primary DNS       | 219, 141, 136, 10       |
| Second DNS        | 219, 141, 140, 10       |
|                   |                         |

| Item              | Descriptions                                                              |  |  |  |
|-------------------|---------------------------------------------------------------------------|--|--|--|
| Local DHCP        | Enable / Disable DHCP Server.                                             |  |  |  |
| Server            | If PC port is not in NAT mode, user can not enable DHCP server.           |  |  |  |
|                   | The starting IP address which IP phone will attribute to clients.         |  |  |  |
| Start IP Address  | Note: The Network Sect of DHCP Server Start Address should be the         |  |  |  |
| Start IF Address  | same with the one that VIP-256PT's PC port.                               |  |  |  |
|                   | Generally speaking, you can use the default setting.                      |  |  |  |
| Number of         | Number of IP address will distribute to clients.                          |  |  |  |
| Address           | Number of IP address will distribute to clients.                          |  |  |  |
| Client Lease Time | The interval of DHCP will send request to continue in period of validity. |  |  |  |
| Chefit Lease Time | Unit is hour.                                                             |  |  |  |
| Brimany DNS       | Primary DNS that DHCP Server will distribute.                             |  |  |  |
| Primary DNS       | You can use the default setting.                                          |  |  |  |
| Secondary DNS     | Secondary DNS that DHCP Server will distribute.                           |  |  |  |
| Secondary DNS     | You can use the default setting.                                          |  |  |  |
| Local DHCP        | Enable / Disable DHCP Server.                                             |  |  |  |
| Server            | If PC port is not in NAT mode, user can not enable DHCP server.           |  |  |  |

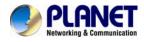

# MAC Address Clone

MAC Address Clone: Some ISPs will require you to register your MAC address. If you do not wish to re-register your MAC address, you can have the router clone the MAC address that is registered with your ISP.

| MAC Address Clone           |                                                      |
|-----------------------------|------------------------------------------------------|
| MAC Clone<br>Clone WAN MAC: | 00: 00: 00: 00: 00: 00<br>Get Current PC MAC Address |
|                             | Save Settings Clear Reboot                           |

| ltem           | Descriptions                                                               |  |  |  |  |
|----------------|----------------------------------------------------------------------------|--|--|--|--|
| MAC Clone      | MAC is the hardware address of network equipment. Sometimes,               |  |  |  |  |
|                | network providers may bind network account with the network                |  |  |  |  |
|                | equipment's MAC address. So you may not pass the provider's                |  |  |  |  |
|                | authentication when you use a new VIP-256PT. In this case, you can         |  |  |  |  |
|                | use MAC Clone to copy your PC's MAC address to VIP-256PT's                 |  |  |  |  |
|                | Internet port.                                                             |  |  |  |  |
|                | MAC is an important parameter for network equipments, so you should        |  |  |  |  |
|                | make sure that the MAC is right, in order to prevent to make VIP-256PT     |  |  |  |  |
|                | unusable.                                                                  |  |  |  |  |
|                | You can login VIP-256PT's Web via PC port if you are incautious to         |  |  |  |  |
|                | make it wrong. And then cloning the right MAC or resume the default        |  |  |  |  |
|                | settings.                                                                  |  |  |  |  |
| MAC Clone Step | Step 1 Press Get Current PC MAC Address button to get the PC's MAC address |  |  |  |  |
|                | Step 2 Press Save Settings to save the changes                             |  |  |  |  |
|                | Step 3. Press Clear to cancel MAC address clone.                           |  |  |  |  |
|                | Step 4. Press Reboot to reboot VIP-256PT.                                  |  |  |  |  |

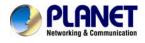

### VPN

A Virtual Private Network (VPN) is the extension of a private network that encompasses links across shared or public networks like the Internet. In short, by VPN technology, you can send data between two computers across a shared or public network in a manner that emulates the properties of a point-to-point private link.

| VPN Settings          |         |
|-----------------------|---------|
|                       |         |
| Administration        |         |
| VPN Enable:           | PPTP V  |
| Initial Service IP:   | 0.0.0.0 |
| Initial Service Port: | 80      |
| User Name:            | d1      |
| Password:             | d1      |
| Route Strategy:       | All     |

| Item               | Descriptions                                         |  |  |
|--------------------|------------------------------------------------------|--|--|
|                    | Enable / Disable VPN.                                |  |  |
| VPN Enable         | And user can choose the VPN mode from PPTP and L2TP. |  |  |
| Initial Service IP | VPN server IP address.                               |  |  |
| Initial Service    | VPN server port.                                     |  |  |
| Port               |                                                      |  |  |
| User Name          | The user name for authentication.                    |  |  |
| Password           | Password for authentication.                         |  |  |
| Route Strategy     | Choose route mode from All or SIP.                   |  |  |

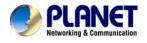

# DMZ

Enabling this option will expose the specified host to the Internet. All ports between the DMZ Start Port and the DMZ End Port will be accessible from the Internet.

| Status   | SIP Account       | Network | Phone    | Administration |  |  |
|----------|-------------------|---------|----------|----------------|--|--|
| Basic f  | 1AC Address Clone |         | 1Z QoS   |                |  |  |
| Demili   | arized Zone (D    | MZ)     |          |                |  |  |
| DMZ      |                   |         |          |                |  |  |
| Use DMZ  |                   | C       | isable 💌 |                |  |  |
| DMZ Host | IP Address        |         |          |                |  |  |
| DMZ Star | t Port            |         | 1024     |                |  |  |
| DMZ End  | Port              |         | 2024     |                |  |  |
|          |                   |         |          |                |  |  |

| Item                                                                                             | Descriptions                   |  |  |  |
|--------------------------------------------------------------------------------------------------|--------------------------------|--|--|--|
| Use DMZ                                                                                          | Enable / Disable DMZ           |  |  |  |
| DMZ Host IP                                                                                      | act the ID address of DMZ heat |  |  |  |
| Address                                                                                          | set the IP address of DMZ host |  |  |  |
| DMZ Start Port                                                                                   | set the start port of DMZ host |  |  |  |
| DMZ End Port                                                                                     | set the end port of DMZ host   |  |  |  |
| DMZ Example:                                                                                     |                                |  |  |  |
| For example, the DMZ computer's IP is "192.168.1.2", "DMZ start port" and "DMZ end port" is 20   |                                |  |  |  |
| and 1023. The DMZ function is that DMZ computer can get the requests from the ports (20 to 1023) |                                |  |  |  |
| of VIP-256PT's Internet port.                                                                    |                                |  |  |  |

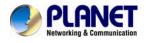

## QoS

Layer 3 QoS: Set the IP TOS value of SIP and RTP Packets.

Layer 2 Qos: Set the value of 802.1Q and 802.1p priority

| Status SIP Account      | Network | Phone | Administration |
|-------------------------|---------|-------|----------------|
| Basic MAC Address Clone | VPN DMZ | QoS   |                |
| QoS Settings            |         |       |                |
| Layer 3 Qo5             |         |       |                |
| SIP QoS                 |         |       | 0              |
| RTP QoS                 |         |       | 0              |
| Data QoS                |         |       | 0              |
| Layer 2 Qos             |         |       |                |
| 802.1Q/VLAN ID          |         |       | 0              |
| 802.1p PRI              |         |       | 0              |

| Item | Descriptions                                                                                                    |
|------|----------------------------------------------------------------------------------------------------|
|      | ervices. The QoS services can make the best of improving the quality of<br>can get the settings from the ISP if they supply QoS services. Please<br>need it. |

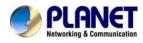

# Chapter 7 7 Phone Configurations

### Performance

User can configuration the value of ring volume, speakerphone volume, handset volume and so on.

#### Volume

Volume Settings - Adjust the input gain or the volume of handset/speaker/ring

| Preference          |     |                              |
|---------------------|-----|------------------------------|
|                     |     |                              |
| Volume Settings     |     |                              |
| Handset Input Gain: | 5 💌 | Speakerphone Input Gain: 5 💌 |
| Handset Volume:     | 5 💌 | Speaker Volume: 5            |
| Ringer Volume:      | 5 💌 |                              |

| Items              | Description                                 |
|--------------------|---------------------------------------------|
| Handset Input      | Adjust the handset input gain from 0-7      |
| Gain               | Aujust the handset liput gain non 0-7       |
| Handset Volume     | Adjust the output gain from 0-7             |
| Gain               | Aujust the output gain nom 0-7              |
| Speakerphone Input | Adjust the speakerphone input gain from 0-7 |
| Gain               |                                             |
| Speaker Volume     | Adjust the speaker volume form 0-7          |
| Ringer Volume      | Adjust the ringer volume form 0-7.          |

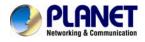

## Regional

Modification the Tone type and tone parameters.

| Regional              |       |                       |    |
|-----------------------|-------|-----------------------|----|
| Tone Type:            | USA 🔽 |                       |    |
| Dial Tone             |       |                       |    |
| Busy Tone             |       |                       |    |
| Off Hook Warning Tone |       |                       |    |
| Ring Back Tone        |       |                       |    |
| Call Waiting Tone     |       |                       |    |
| Min Jitter Delay(ms): | 0     | Max Jitter Delay(ms): | 80 |
| Ringing Time(Sec):    | 60    |                       |    |
|                       |       |                       |    |

| Items                  | Description                                                            |
|------------------------|------------------------------------------------------------------------|
| Tana Tana              | Choose tone type form China, US, Hong Kong and KRBeside                |
| Tone Type              | Custom item the other tone type already defin in the system.           |
| Min litter Deley (me)  | The Min value of VIP-256PT's jitter delay, VIP-256PT's jitter is an    |
| Min Jitter Delay (ms)  | adaptive jitter mechanism.                                             |
| Mary litter Dalay (ma) | The Max value of VIP-256PT's jitter delay, VIP-256PT's jitter is an    |
| Max Jitter Delay (ms)  | adaptive jitter mechanism.                                             |
| Hook-On Tone Delay     | How long VIP-256PT will delay to sound hook-on tone when call party    |
| (sec)                  | end call.                                                              |
| Ringing Time(Sec)      | How long VIP-256PT will ring                                           |
| Busy Tone              | Before the busy tone VIP-256PT will send the delay tone (like di,di.), |
| Delay(Sec)             | this parameter defind how long the delay tone is.                      |

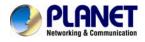

#### **Call Forward**

Call Forward - This feature allows you to forward an incoming call to another phone number.

| Call Forward       |                    |    |
|--------------------|--------------------|----|
| All Forward:       | Busy Forward:      |    |
| No Answer Forward: | No Answer Timeout: | 20 |

| Items             | Description                                                          |
|-------------------|----------------------------------------------------------------------|
|                   | The phone number which will be forwarded to.                         |
| All Forward       | IP Phone will forward all calls to the phone number immediately when |
|                   | there is an incoming call.                                           |
| Busy Forward      | The phone number which will be forwarded to when line is busy.       |
|                   | The phone number which will be forwarded to when there's no answer   |
| No Answer Forward | at your phone.                                                       |
|                   | The seconds to delay forwarding calls, if there is no answer at your |
| No Answer Timeout | phone.                                                               |

#### **Miscellaneous**

Auto Answer - All the incoming calls will be put through automatically.

| Miscellaneous  |           |                       |             | ٦ |
|----------------|-----------|-----------------------|-------------|---|
| Auto Answer:   | Disable 💌 |                       |             |   |
| Dial Time Out: |           | Call Immediately Key: | # 💌         |   |
| ICMP Ping:     | Disable 💌 | Handsfree Key Mode:   | Handsfree 💌 |   |

| Items                | Description                                                              |
|----------------------|--------------------------------------------------------------------------|
|                      | Enable / Disable auto answer. If enable, VIP-256PT will auto answer all  |
| Auto Answer          | incoming call immediately.                                               |
| Dial Time Out        | How long VIP-256PT to sound dial out tone when VIP-256PT dialing         |
| Dial Time Out        | number.                                                                  |
| Call Immediately Key | Choose call immediately key form * or #.                                 |
|                      | Enable / Disable ICMP Ping.                                              |
| ICMP Ping            | If enable this option, VIP-256PT will ping the SIP Server every interval |
|                      | time, otherwise, It will send "hello" empty packet to the SIP Server.    |

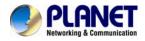

| Handsfree Key | Choose the hands free key mode from hands free and headset. |
|---------------|-------------------------------------------------------------|
| Mode          |                                                             |

## Multi-Functional Key

In here user can program the Multi-Function Key like Speed dial , BLF, Shortcut Key, Call Pick up

| Status     | SIP Account    | Netw             | ork P | hone | Admir  | nistration |
|------------|----------------|------------------|-------|------|--------|------------|
| Preference | Multi-Function | al Key Dial Plan |       | Phor | nebook | Call Log   |

#### Multi-Functional Key

| Кеу        | Туре        | Mode          | Line     | Expansion | Pickup Code |
|------------|-------------|---------------|----------|-----------|-------------|
| Exp Key 1  | Disable 🛛 👻 | Phonebook 🛛 💌 | Line 1 💌 |           |             |
| Exp Key 2  | Disable 🛛 👻 | Phonebook 🛛 💌 | Line 1 💌 |           |             |
| Ехр Кеу З  | Disable 🛛 👻 | Phonebook 🛛 💌 | Line 1 💌 |           |             |
| Exp Key 4  | Disable 🛛 👻 | Phonebook 🛛 💌 | Line 1 💌 |           |             |
| Exp Key 5  | Disable 🛛 👻 | Phonebook 🛛 💌 | Line 1 💌 |           |             |
| Exp Key 6  | Disable 🛛 👻 | Phonebook 🛛 💌 | Line 1 💌 |           |             |
| Exp Key 7  | Disable 💌   | Phonebook 🛛 💌 | Line 1 💌 |           |             |
| Exp Key 8  | Disable 🛛 👻 | Phonebook 🛛 💌 | Line 1 💌 |           |             |
| Exp Key 9  | Disable 🛛 👻 | Phonebook 🛛 💌 | Line 1 💌 |           |             |
| Exp Key 10 | Disable 🔽 💙 | Phonebook 🛛 💌 | Line 1 💌 |           |             |

| Items                                                                                               | Description                                                                                    |  |  |
|----------------------------------------------------------------------------------------------------|------------------------------------------------------------------------------------------------|--|--|
|                                                                                                    |                                                                                                |  |  |
| Program Step:                                                                                       |                                                                                                |  |  |
| Step 1.Choose one curren                                                                            | Step 1.Choose one current key board to configuration from Basic Board, Expansion Board 1,      |  |  |
| Expansion Board 2, Expan                                                                            | ision Board 3, Expansion Board 4, Expansion Board 5 and Expansion                              |  |  |
| Board 6.                                                                                            |                                                                                                |  |  |
| Step 2.Choose one Exp Ke                                                                            | Step 2.Choose one Exp Key from Exp Key 1 to Exp Key 20.                                        |  |  |
| Step 3.Choose one functio                                                                           | Step 3.Choose one function type from speed dial, BLF, shortcut key, call pickup and call park. |  |  |
| Step 4.Set the other corres                                                                         | Step 4.Set the other corresponding parameters.                                                 |  |  |
| Step 5.Press Save Setting                                                                           | s button to save changes, press Cancel Changes button to cancel                                |  |  |
| changes.                                                                                            |                                                                                                |  |  |
| Adding speed dial:                                                                                  |                                                                                                |  |  |
| Speed Dial: You can configure the key as simplified speed dial key. This key function allows you to |                                                                                                |  |  |
| easily access the most frequently dialed numbers.                                                   |                                                                                                |  |  |
|                                                                                                    | 41                                                                                             |  |  |

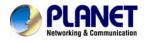

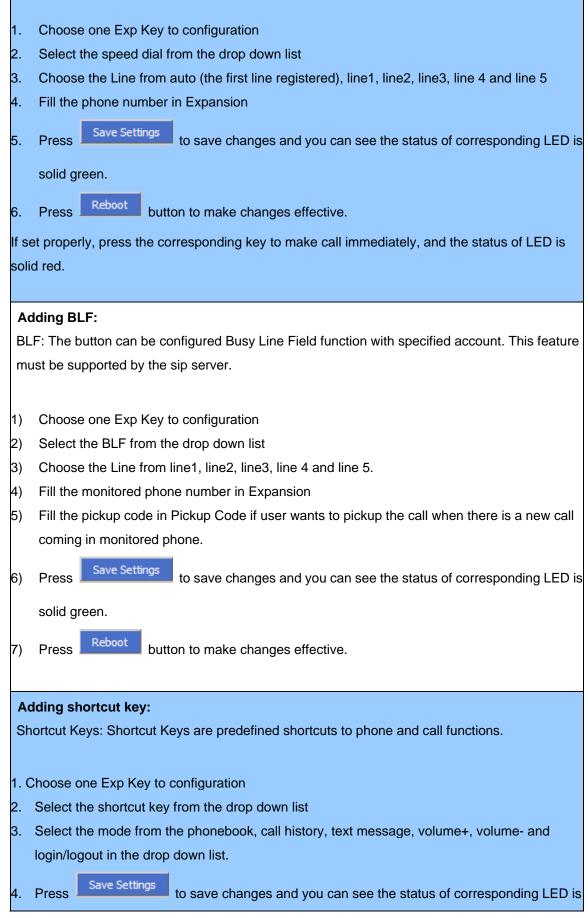

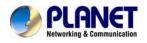

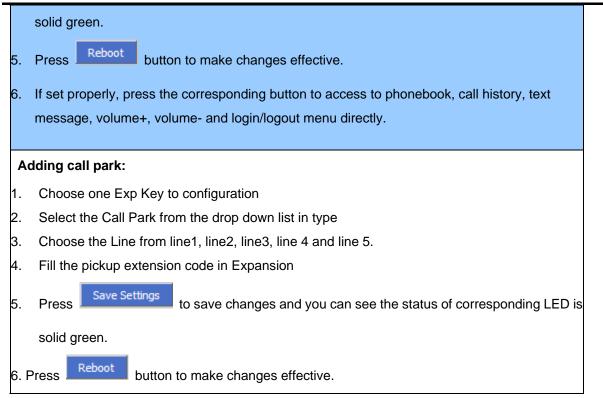

## **Dial Plan**

| Dial Plan            |                                     |
|----------------------|-------------------------------------|
| General<br>Dial Plan | Disable 💌                           |
| No. Line             | Digit Map Action Move Up Move Down  |
| Line                 | Line 1                              |
| Digit Map            |                                     |
| Action               | Deny                                |
|                      | OK Cancel                           |
|                      | Save Settings Cancel Changes Reboot |

| Items     | Description                                                     |
|-----------|-----------------------------------------------------------------|
| Dial Plan | Enable / Disable dial rule.                                     |
| Line      | Choose the call mode from line1, line2, line3, line4 and line5. |
| Digit Map | Fill in the sequence used to match input number                 |

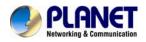

|                                                               | The syntactic, please refer to the following Dial Plan Syntactic |  |
|---------------------------------------------------------------|------------------------------------------------------------------|--|
|                                                               | Choose the dial plan mode from Deny and Dial Out.                |  |
| Action Deny means VIP-256PT will reject the matched number, w |                                                                  |  |
|                                                               | means VIP-256PT allow dial out the matched number.               |  |
| Move Up                                                       | Press it to move up.                                             |  |

#### Dial Plan

| Gener<br>Dial P            |        | Disable 💌                    |          |          |                       |  |
|----------------------------|--------|------------------------------|----------|----------|-----------------------|--|
| No.                        | Line   | Digit Map                    | Action   | Move Up  | Move Down             |  |
| 1                          | Line 1 | <9:010>2010110               | Dial Out | $\land$  | $\checkmark$          |  |
| 2                          | Line2  | <5,:><:241333>8101           | Dial Out |          | $\mathbf{\mathbf{v}}$ |  |
| 3                          | Line3  | <[4-6]:>22x<:333>            | Dial Out | $\wedge$ | $\checkmark$          |  |
| 4                          | Line4  | <9,8,:>711                   | Dial Out |          | $\mathbf{\vee}$       |  |
| 5                          | Line5  | <[2-5],:5>622.               | Deny     | $\wedge$ | $\checkmark$          |  |
| Line<br>Digit Ma<br>Action | p      | Line 1  Deny OK Cancel       |          |          |                       |  |
|                            |        | Save Settings Cancel Changes | Reboot   |          |                       |  |

| Items                                                 | Description |  |  |
|-------------------------------------------------------|-------------|--|--|
| Adding one dial plan:                                 |             |  |  |
| Step 1. Enable Dial Plan                              |             |  |  |
| Step 2. Click Add button, and the configuration table |             |  |  |
| Step 3. Fill in the value of parameters.              |             |  |  |
| Step 4.Press OK button to end configuration.          |             |  |  |
| Step 5. Press Save Settings button to save changes.   |             |  |  |
| Editing one dial plan:                                |             |  |  |
| Step 1. Enable Dial plan                              |             |  |  |
| Step 2. Choose one dial plan                          |             |  |  |

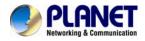

| Step 3. Click Edit button, and the configuration table   |
|----------------------------------------------------------|
| Step 4. Change the value of parameters.                  |
| Step 5.Press OK button to end configuration.             |
| Step 6. Press Save Settings button to save changes.      |
| Deleting one dial plan:                                  |
|                                                          |
| Step 1. Enable Dial plan                                 |
| Step 1. Enable Dial plan<br>Step 2. Choose one dial plan |

#### **Dial Plan Syntactic**

| Items                                                                                                    | Description                                                                                                    |  |
|----------------------------------------------------------------------------------------------------|----------------------------------------------------------------------------------------------------|--|
| 0123456789*#                                                                                                    | Legal characters                                                                                                    |  |
| x                                                                                                    | Lowercase letter x stands for one legal character                                                                                                    |  |
| [sequence] To match one character form sequence.<br>For example:<br>1.[0-9]: match one digit form 0 to 9<br>2.[23-5*]: match one character from 2 or 3 or 4 or 5 or *                                                |                                                                                                    |  |
| х.                                                                                                    | Match to x <sup>0</sup> , x <sup>1</sup> , x <sup>2</sup> , x <sup>3</sup> x <sup>n</sup><br>For example:<br>"01.": can match "0", "01", "011", "0111",, "01111"                                                                                                    |  |
| <dialed: substituted="">       Replace dialed with substituted.         <dialed: substituted="">       For example :         &lt;8:1650&gt;123456 : input is "85551212", output is "16505551212"</dialed:></dialed:> |                                                                                                    |  |
| х,у                                                                                                    | Make outside dial tone after dialing "x", stop until dialing character "y"<br>For example :<br>"9,1xxxxxxxxx":VIP-256PT make outside dial tone after inputting "9",<br>stop tone until inputting "1"<br>"9,8,010x": make outside dial tone after inputting "9", stop tone until<br>inputting "0" |  |
| T Set the delayed time. For example: "<9:111>T2": VIP-256PT will dial out the matched number seconds.                                                                                                    |                                                                                                    |  |

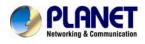

| Dial Plan            |                       |                 |           |
|----------------------|-----------------------|-----------------|-----------|
| General<br>Dial Plan | Enable 💌              |                 |           |
| No. Line             | Digit Map             | Action Move Up  | Move Down |
| 1 Line1              | <:010>#12<#:%23>2     | Dial Out  \land |           |
| 2 Line2              | <5,:><:241333>8101    | Dial Out        |           |
| 3 Line3              | <[4-5]:>22xxxx<::333> | Dial Out 🔥      |           |
| 4 Line4              | <2-3,:5:>622.         | Dial Out  ∧     |           |
| 5 Line5              | 777x.8                | Deny            |           |
| mple 1               |                       |                 | Exam      |
| ample 2              | Example 5             |                 | Example   |

| Items                                                                                                    | Description                                                              |  |  |  |
|----------------------------------------------------------------------------------------------------|--------------------------------------------------------------------------|--|--|--|
| Example 1                                                                                                    |                                                                          |  |  |  |
| If user dials #12#2, VIP                                                                                                    | -256PT will call 010#12%232 immediately.                                 |  |  |  |
|                                                                                                    |                                                                          |  |  |  |
| Example 2                                                                                                    |                                                                          |  |  |  |
| If user dials 5,8101, VIF                                                                                                    | P-256PT will call 2413338101 immediately,                                |  |  |  |
| And VIP-256PT will ma                                                                                                    | ke outside dial tone after inputting "5", stop tone until inputting "8". |  |  |  |
|                                                                                                    |                                                                          |  |  |  |
| Example 3                                                                                                    |                                                                          |  |  |  |
| If user dials 422xxxx or                                                                                                    | 522xxxx, VIP-256PT will call 22xxxx333 immediately.                      |  |  |  |
|                                                                                                    |                                                                          |  |  |  |
| Example 4                                                                                                    |                                                                          |  |  |  |
| If user dials 2,622 or 2,6222 or 2,62222 or 2.62222 or 3.622222,                                                                                                    |                                                                          |  |  |  |
| VIP-256PT will call 5622 or 56222 or 562222 or 5622222 or 562222 or 56222 or 56222 or 56220 or 56220 or 56220 or 56220 or 56200 or 56200 or 56200 or 56200 or 56200 or 56200 or 56200 or 56200 or 56200 or 56200 or 56200 or 562000 or 562000 or 5620000 or 5620000 or 562000 or 562000 or 562000 or 562000 or 5 |                                                                          |  |  |  |
| And VIP-256PT will make outside dial tone after inputting "2" or "3", stop tone until inputting "6".                                                                                                    |                                                                          |  |  |  |
|                                                                                                    |                                                                          |  |  |  |
| Example 5                                                                                                    |                                                                          |  |  |  |
| If user dials $777 \hat{\mathbf{x}8}$ , VIP-256PT will reject the phone number out.                                                                                                    |                                                                          |  |  |  |

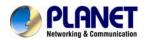

## Phonebook

### Phonebook

The list Show all the directory entries. Please click "Save Settings" button to save this list after you edit or add an item.

| Name   |           |
|--------|-----------|
| Number |           |
|        | OK Cancel |

| Items  | Description            |  |  |
|--------|------------------------|--|--|
| Name   | Input the name         |  |  |
| Number | Input the phone number |  |  |

#### Phonebook

| Inde> | Name  | Number |                                                                                                    |
|-------|-------|--------|----------------------------------------------------------------------------------------------------|
| 1     | amm   | 111    |                                                                                                    |
| 2     | bob   | 112    |                                                                                                    |
| 3     | tom   | 113    | Image: Second second second |
| 4     | alice | 114    |                                                                                                    |
| 5     | lily  | 115    |                                                                                                    |
| 6     | arice | 116    |                                                                                                    |
| 7     | jon   | 117    |                                                                                                    |
| 8     | wic   | 118    |                                                                                                    |
| 9     | wali  | 119    |                                                                                                    |
| 10    | luce  | 120    |                                                                                                    |
| <     |       |        | >                                                                                                    |

Edit Add Delete Move to blacklist Download

| Items Description                                     |  |
|-------------------------------------------------------|--|
| Adding one phone book:                                |  |
| Step 1. Click Add button, and the configuration table |  |
| Step 2. Fill in the value of parameters.              |  |
| Step 3. Press OK button to end configuration.         |  |

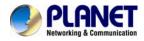

| Step 4. Press Save Settings button to save changes.             |  |  |
|-----------------------------------------------------------------|--|--|
| Editing one phone book:                                         |  |  |
| Step 1. Choose one phone book                                   |  |  |
| Step 2. Click Edit button, and the configuration table          |  |  |
| Step 3. Change the value of parameters.                         |  |  |
| Step 4. Press OK button to end configuration.                   |  |  |
| Step 5. Press Save Settings button to save changes.             |  |  |
|                                                                 |  |  |
| Deleting one phone book:                                        |  |  |
| Step 1. Choose one phone book                                   |  |  |
| Step 2. Click Delete button to delete the phone book            |  |  |
|                                                                 |  |  |
| Move one phone book to Black list:                              |  |  |
| Step 1. Choose one phone book                                   |  |  |
| Step 2. Click Move to blacklist button to delete the phone book |  |  |
|                                                                 |  |  |

## Black List

Calls from this list can not get through.

| Name   |           |
|--------|-----------|
| Number |           |
|        | OK Cancel |

| Items  | Description            |  |  |
|--------|------------------------|--|--|
| Name   | Input the name         |  |  |
| Number | Input the phone number |  |  |

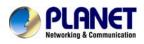

| black List |      |        |  |  |
|------------|------|--------|--|--|
| Index      | Name | Number |  |  |
| 1          | k    | 122    |  |  |
| 2          | w    | 123    |  |  |
| з          | q    | 124    |  |  |
| 4          | r    | 125    |  |  |

| Name   |                                     |
|--------|-------------------------------------|
| Number |                                     |
|        | OK Cancel                           |
|        | Save Settings Cancel Changes Reboot |

| Items                                                | Description                                              |  |  |  |
|------------------------------------------------------|----------------------------------------------------------|--|--|--|
| Adding one Black Lis                                 | Adding one Black List:                                   |  |  |  |
| Step 1. Click Add butto                              | on, then the configuration table.                        |  |  |  |
| Step 2. Fill in the value                            | of parameters.                                           |  |  |  |
| Step 3. Press OK butto                               | on to end configuration.                                 |  |  |  |
| Step 4. Press Save Se                                | ttings button to save changes.                           |  |  |  |
|                                                      |                                                          |  |  |  |
|                                                      |                                                          |  |  |  |
| Editing one Black Lis                                | t:                                                       |  |  |  |
| Step 1. Choose one bla                               | ack list                                                 |  |  |  |
| Step 2. Click Edit butto                             | Step 2. Click Edit button, and the configuration table   |  |  |  |
| Step 3. Change the val                               | Step 3. Change the value of parameters.                  |  |  |  |
| Step 4. Press OK butto                               | Step 4. Press OK button to end configuration.            |  |  |  |
| Step 5. Press Save Settings button to save changes.  |                                                          |  |  |  |
|                                                      |                                                          |  |  |  |
| Deleting one Black Lis                               | st:                                                      |  |  |  |
| Step 1. Choose one black list                        |                                                          |  |  |  |
| Step 2. Click Delete button to delete the black list |                                                          |  |  |  |
| Moving one Black List to phonebook:                  |                                                          |  |  |  |
| Step 1. Choose one bla                               | Step 1. Choose one black list                            |  |  |  |
| Step 2. Click Move to                                | phonebook button to move the black list to the phonebook |  |  |  |

## Call Log

To view the call log information such as redial list (incoming call), answered call and missed call

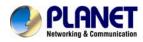

| Status     | SIP Account      | Network      | Phone    | Administration |
|------------|------------------|--------------|----------|----------------|
| Preference | Multi-Functional | Key Dial Pla | in Phone | book Call Log  |
| Redial     | List             |              |          |                |
| Index      | Name             | Number       |          | Start Time     |
| 1          | 1000             | 1000         |          | 09/02 17:56    |
| 2          | 1000             | 1000         |          | 09/02 17:54    |
| з          | 1001             | 1001         |          | 09/02 17:54    |

| Answered Calls |      |        |             |          |  |
|----------------|------|--------|-------------|----------|--|
| Index          | Name | Number | Start Time  | Duration |  |
| 1              | 1000 | 1000   | 09/02 17:54 | 00:00:22 |  |

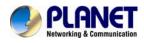

## Chapter 8 VoIP IP Phone Administration

## Management

In this page can configuration the value of Time/Date, password, web access, and system log and so on

| Time/Date                       |               |
|---------------------------------|---------------|
| Time/Date                       |               |
|                                 |               |
| Time/Date                       |               |
| NTP Server:                     | time.bora.net |
| Time Zone:                      | [GMT+09:00] - |
| Manual Time:                    |               |
| Alarm Enable:                   | Disable 💌     |
| Alarm Time:                     | 17 : 40 : 00  |
| Daylight Saving Time            | Enable 💌      |
| Offset                          | 60 Min.       |
| Start Month                     | March 💌       |
| Start Day of Week               | Sunday 💌      |
| Start Day of Week Last in Month | Last in Month |
| Start Hour of Day               | 2             |
| Stop Month                      | October 💌     |
| Stop Day of Week                | Sunday 💌      |
| Stop Day of Week Last in Month  | Last in Month |
| Stop Hour of Day                | 3             |
|                                 |               |

| Items             | Description                                                       |
|-------------------|-------------------------------------------------------------------|
| NTP Server        | Fill in the NTP server IP address or Domain name                  |
| Time Zone         | Choose the time zone                                              |
| Manual Time       | Adjust time by manual                                             |
| Alarm Enable      | If or not enable alarm                                            |
| Alarm Time        | Set alarm time                                                    |
| Daylight Saving   | If or not enable daylight saving time.                            |
| Time              |                                                                   |
| Offset            | Offset time, "-60" means advancing 60miniter, "60" means delaying |
|                   | 60minite                                                          |
| Start Month       | Choose starting month                                             |
| Start Day of Week | Choose starting day                                               |
| Start Day of Week | Choose starting week                                              |
| Last in Month     |                                                                   |

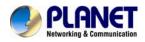

| Start Hour of Day | Choose starting hour              |
|-------------------|-----------------------------------|
| Stop Month        | Choose stopping month             |
| Stop Day of Week  | Choose stopping day               |
| Stop Day of Week  | Choose stopping week              |
| Last in Month     |                                   |
| Stop Hour of Day  | Choose stopping the function hour |

| Items                                                                                     | Description |
|-------------------------------------------------------------------------------------------|-------------|
| Alarm Setting:                                                                            |             |
| Step 1. Enable alarm                                                                      |             |
| Step 2.Set alarm time                                                                     |             |
| Step 3. Press Save Settings button to save changes and then press Reboot button to active |             |
| changes                                                                                   |             |

| Alarm Enable:<br>Alarm Time:    | Enable •        |
|---------------------------------|-----------------|
| Daylight Saving Time            | Enable 💌        |
| Offset                          | 60 Min.         |
| Start Month                     | March 🗨         |
| Start Day of Week               | Sunday 👤        |
| Start Day of Week Last in Month | Last in Month 💌 |
| Start Hour of Day               | 2               |
| Stop Month                      | October 💌       |
| Stop Day of Week                | Sunday 🗨        |
| Stop Day of Week Last in Month  | Last in Month 🖃 |
| Stop Hour of Day                | 3               |

| Items                                                                                   | Description                          |  |
|-----------------------------------------------------------------------------------------|--------------------------------------|--|
| Daylight Saving Time                                                                    | Daylight Saving Time:                |  |
| Step 1. Enable Dayligh                                                                  | Step 1. Enable Daylight Saving Time. |  |
| Step 2. Set value of offset,                                                            |                                      |  |
| Step 3: Set staring Month/Week/Day/Hour in Start Month/Start Day of Week Last in        |                                      |  |
| Month/Start Day of Week/Start Hour of Day, analogously set stopping                     |                                      |  |
| Month/Week/Day/Hour in Stop Month/Stop Day of Week Last in Month/Stop Day of            |                                      |  |
| Week/Stop Hour of Day.                                                                  |                                      |  |
| Step 5. Press Saving Settings button to save and press Reboot button to active changes. |                                      |  |

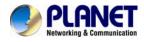

## Password Reset

| Password Reset     |         |
|--------------------|---------|
| Password Reset     |         |
| Passworu Reset     |         |
| User Type          | admin 💌 |
| Original Password: |         |
| New Password:      |         |
| Confirm Password:  |         |

| Items             | Description                               |
|-------------------|-------------------------------------------|
| User Type         | Choose the user type from admin and user. |
| Original Password | Input original password                   |
| New Password      | Input the new password                    |
| Password Confirm  | Input the new password again              |

| Items                                                               | Description |
|---------------------------------------------------------------------|-------------|
| Change the password:                                                |             |
| Step 1. Choose the admin from the drop-down list.                   |             |
| Step 2. Input original password, default setting is null.           |             |
| Step 3. Input a new password twice time in New Password and Confirm |             |

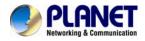

## Web Access

Web Access:

| Web Access:          |          |
|----------------------|----------|
| WAN Interface Login: | Enable 💌 |
| Web Login Port:      | 8080     |
| Web Idle Timeout:    | 5 Min.   |

| Items            | Description                                                         |
|------------------|---------------------------------------------------------------------|
| WAN Interface    | If or not enable user login WEB via Internet port.                  |
| Login            | If enable, user can access Web to administration.                   |
| Web Login Dort   | Set the port which used to login WEB via Internet port and PC port, |
| Web Login Port   | Default is 8080, that is why URL should have 8080.                  |
|                  | Set the web idle timeout time.                                      |
| Web Idle Timeout | The web page can be logged out after Web Idle Timeout without any   |
|                  | operation.                                                          |

## System Log Setting

| – System Log Setting – |         |
|------------------------|---------|
| Syslog Server:         |         |
| Log Level:             | DEBUG 💌 |

| Items         | Description                                                               |
|---------------|---------------------------------------------------------------------------|
| SysLog Server | Set the SysLog Server IP address or domain name for VIP-256PE.            |
|               | Choose log level from None/Error/Warn/INFO/Debug.                         |
| Log Level     | The priority changes from left to right, left is the lowest, right is the |
|               | highest; the higher priority, the more information in syslog.             |

| System Log Setting |         |
|--------------------|---------|
| System Log Setting |         |
|                    |         |
| Syslog Server:     |         |
| Log Level:         | DEBUG 😒 |
|                    |         |

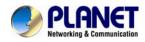

#### 802.3af PoE SIP IP Phone VIP-256PT

| Status SIP Account Networ               | k Phone | Administration |  |
|-----------------------------------------|---------|----------------|--|
| Basic DHCP Syslog                       |         |                |  |
| Syslog                                  |         |                |  |
| <01/01 00:00:04>***system booting***    |         |                |  |
| <01/01 00:00:07>ip conflict             |         |                |  |
| <01/01 00:00:08>Start Register Client . |         |                |  |
| <01/01 00:00:04>***system booting***    |         |                |  |
| <01/01 00:00:10>Start Register Client . |         |                |  |
| <01/01 00:00:04>***system booting***    |         |                |  |
| <01/01 00:00:07>ip conflict             |         |                |  |
| <01/01 00:00:08>Start Register Client . |         |                |  |
| <02/09 16:48:44>ip conflict             |         |                |  |
| <02/09 16:49:14>ip conflict             |         |                |  |
| <02/09 16:49:44>ip conflict             |         |                |  |
| <02/09 16:50:14>ip conflict             |         |                |  |
| <02/09 16:50:44>ip conflict             |         |                |  |
| <02/09 16:51:15>ip conflict             |         |                |  |
| <01/01 00:00:04>***system booting***    |         |                |  |
| <01/01 00:00:09>Start Register Client . |         |                |  |
| <01/01 00:00:04>****system booting***   |         |                |  |

#### Local and remote Syslog

#### In local:

Step 1. Set syslog server null and choose one kind of Log Level.

Step 2. Press Saving Settings button to save and press Reboot button to active changes.

Step 3. User can view syslog in Status/Syslog webpage.

#### In remote:

Step 1. Fill in syslog server IP address or domain name

Step 2. Choose one kind of Log Level.

Step 3. Press Saving Settings button to save and press Reboot button to active changes.

Step 4. User can view syslog in syslog server, and you can also view the syslog in

Status/Syslog webpage.

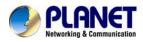

| Factory Defaults          |                                                           |  |
|---------------------------|-----------------------------------------------------------|--|
| Factory Defaults:         |                                                           |  |
| Reset to Factory Default: | Factory Default                                           |  |
|                           | Save Settings Cancel Changes Reboot                       |  |
| Items                     | Description                                               |  |
| Factory Default           | Press Factory Default button to set VIP-256PE to default. |  |

## Update Firmware

Click on the Browse... button to select the firmware file to be uploaded to the router.

| Firmware Man   | agement          |   |        |
|----------------|------------------|---|--------|
| Firmware Upgra |                  |   |        |
| Upgrade Types: | Upgrade Software | * |        |
| Local Upgrade: |                  | ( | Browse |

## Security

CA Certificate - The issuer of the certificate.

Client Certificate - user's certificate issued by CA.

Private Key - user's private key file.

| - Certificate Up | date                                                                                                    |         |
|------------------|----------------------------------------------------------------------------------------------------|---------|
| Update Type:     | TR069 CA Certificat                                                                                                    | ~       |
| Local Upload:    | TR069 CA Certificat<br>TR069 Client Certificat<br>TR069 Private Key<br>Provision CA Certificat<br>Provision Client Certificat | <u></u> |
|                  | Provision Private Key                                                                                                    | Update  |

| Items                | Description                          |  |  |  |  |  |
|----------------------|--------------------------------------|--|--|--|--|--|
| TR069 CA Certificate | The CA certificate file of TR069     |  |  |  |  |  |
| TR069 Client         | The Client Certificate file of TR069 |  |  |  |  |  |
| Certificate          |                                      |  |  |  |  |  |
| TR069 Private Key    | The Private Key file of TR069        |  |  |  |  |  |

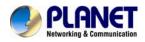

#### 802.3af PoE SIP IP Phone VIP-256PT

| Provision CA          | The CA certificate file of provision     |  |  |  |
|-----------------------|------------------------------------------|--|--|--|
| Certificate           |                                          |  |  |  |
| Provision Client      | The Client Certificate file of provision |  |  |  |
| Certificate           |                                          |  |  |  |
| Provision Private Key | The Private Key file of provision        |  |  |  |

| Status    | s  | IP Account    | Net  | work  | P   | hone  | Ad   | ministrat | ion   |
|-----------|----|---------------|------|-------|-----|-------|------|-----------|-------|
| Managemen | it | Firmware Upgi | rade | Secur | ity | Provi | sion | SNMP      | TR069 |

#### Certificate Management

| TR069             |           |           |            |
|-------------------|-----------|-----------|------------|
|                   | Issued To | Issued By | Expiration |
| CA Certificat     | none      | none      | none       |
| Client Certificat | none      | none      | none       |
| Private Key       |           | none      |            |

#### Provision

|                   | Issued To | Issued By | Expiration |
|-------------------|-----------|-----------|------------|
| CA Certificat     | none      | none      | none       |
| Client Certificat | none      | none      | none       |
| Private Key       |           | none      |            |

#### Certificate Update

| Update Type:  | TR069 CA Certificat | ~       |
|---------------|---------------------|---------|
| Local Upload: |                     | Browser |

| Upload TR069 and Provision                                     |
|----------------------------------------------------------------|
| User can upload cert files for TR069 and Provision as follows: |
| Step 1. Choose one File Type from TR069 Private ke 🔽           |
| Step 2. Press browser to browser file.                         |
| Step 3. Press Update to start upgrading.                       |
| Next is the webpage which all files have well uploaded.        |

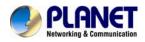

#### **Provision**

Provision allow a device automatically resync to a specific configuration file on a TFTP server or a web server which use HTTP or HTTPS.

- 1) Provisioning allow VIP-256PT auto-upgrading or auto-configuring
- 2) VIP-256PT supports 3 ways to provision: TFTP, HTTP and HTTPS.
- Before testing or using TFTP, user should have tftp server and upgrading file and configuring file.
- Before testing or using HTTP, user should have http server and upgrading file and configuring file.
  - Before testing or using HTTPS, user should have https server and upgrading file and configuring file and CA Certificate file(should same as https server's) and Client Certificate file and Private key file
- User can uploading CA Certificate file and Client Certificate file and Private Key file in Equipment Manage/Cert Manage page.

| Status SIP Account Ne        | twork Phone     | Administration      |       |
|------------------------------|-----------------|---------------------|-------|
| Management Firmware Upgrade  | Security Provi: | sion SNMP TR069     |       |
| Provision                    |                 |                     |       |
| Configuration Profile        |                 |                     |       |
| Provision Enable             | yes 🔽           | Resync On Reset     | yes 💌 |
| Resync Random Delay          | 40              | Resync Periodic     | 3600  |
| Resync Error Retry Delay     | 3600            | Forced Resync Delay | 14400 |
| Resync After Upgrade Attempt | yes 🔽           |                     |       |
| Profile Rule                 |                 |                     |       |
| Private Key Password:        | whatever        |                     |       |
|                              |                 |                     |       |
| Phone Num1 for Config        |                 |                     |       |
| Phone Num2 for Config        |                 |                     |       |
| Firmware Ungrade             |                 |                     |       |

| Upgrade Enable            | yes 💌 |  |
|---------------------------|-------|--|
| Upgrade Error Retry Delay | 3600  |  |
| Downgrade Rev Limit       | 0     |  |
| Upgrade Rule              |       |  |

| Items             | Description                                                |  |
|-------------------|------------------------------------------------------------|--|
| Provision Enabled | If or not enable provision                                 |  |
| Resync On Reset   | If or not enable resync after VIP-256PT restart            |  |
| Resync Random     | Set the maximum delay for request the synchronization file |  |

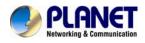

| Delay                                    |                                                                                                    |
|------------------------------------------|----------------------------------------------------------------------------------------------------|
| Resync Periodic                          | Set the periodic time for resync, default is 3600s                                                                                                    |
| Resync Error Retry<br>Delay              | If the last resync was failure, VIP-256PT will retry resync after the<br>"Resync Error Retry Delay" time, default is 3600s                                                                                                    |
| Forced Resync<br>Delay                   | If it's time to resync, but VIP-256PT is busying now, in this case,<br>VIP-256PT will wait for a period time, the longest is "Forced Resync<br>Delay", default is 14400s, when the time over, VIP-256PT will forced to<br>resync |
| Resync After<br>Upgrade Attempt          | If or not enable<br>firmware upgrade after resync, "yes" is enable                                                                                                    |
| Profile Rule<br>Phone Num1 for<br>Config | URL of profile provision file The first phone number which used to reboot VIP-256PT in remote.                                                                                                    |
| Phone Num2 for<br>Config                 | The second phone number which used to reboot VIP-256PT in remote.                                                                                                    |
| Auto-upgrade<br>Enabled                  | If or not enable firmware upgrade.                                                                                                    |
| Auto-upgrade Error<br>Retry Delay        | Set the time to retry upgrade, effective when the last upgrade was failure                                                                                                    |
| Upgrade Rule                             | URL of upgrade file                                                                                                    |

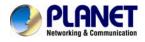

## SNMP

Allow the device to be managed by the Manager which is set in the SNMP Manager IP.

| Status SIP Account      | Network Phone Administration        |
|-------------------------|-------------------------------------|
| Management Firmware Upg | grade Security Provision SNMP TR069 |
|                         |                                     |
| SNMP Configuration      |                                     |
| SNMP Configuration      |                                     |
| SNMP Service:           | Enable 💌                            |
| Read Community Name:    |                                     |
| Write Community Name:   |                                     |
| SNMP Manager IP 1:      |                                     |
| SNMP Manager IP 2:      |                                     |
| SNMP Manager IP 3:      |                                     |
| SNMP Manager IP 4:      |                                     |
| SNMP Trap Server IP:    |                                     |

| Items               | Description                                                       |
|---------------------|-------------------------------------------------------------------|
| SNMP Enable         | If or not enable SNMP                                             |
| Get Community       | String, as an express password between management process and the |
| Get Community       | agent process                                                     |
| Sot Community       | String, as an express password between management process and the |
| Set Community       | agent process                                                     |
| SNMP Manager IP 1-4 | The IP address of SNMP Manager                                    |

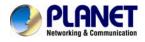

## TR 069

Allow the device to be managed by the ACS server which is set in the ACS URL.

| Management     | Firmware Upgra | ade Security | Provision | SNMP | TR069 |  |  |
|----------------|----------------|--------------|-----------|------|-------|--|--|
|                |                |              |           |      |       |  |  |
| TR069 Con      | figuration     |              |           |      |       |  |  |
| ACS            |                |              |           |      |       |  |  |
| TR069 Enable   | :              | Disable 🔽    |           |      |       |  |  |
| CWMP           | ĺ              | Enable 🔽     |           |      |       |  |  |
| ACS URL        | [              |              |           |      |       |  |  |
| User Name      | [              |              |           |      |       |  |  |
| Password       |                |              |           |      |       |  |  |
| Periodic Infor | m Enable       | Enable 🔽     |           |      |       |  |  |
| Periodic Infor | m Interval     | 30           |           |      |       |  |  |
|                |                |              |           |      |       |  |  |
| Connect Req    | juest          |              |           |      |       |  |  |

| User Name |  |
|-----------|--|
| Password  |  |
| SSL Key   |  |

| Items                       | Description                                              |  |
|-----------------------------|----------------------------------------------------------|--|
| TR069 Enable                | If or not enable TR069                                   |  |
| СММР                        | If or not enable TR069                                   |  |
| ACS URL                     | The URL of TR069 server                                  |  |
| User Name                   | The VIP-256PT's user name for connecting to TR069 server |  |
| Password                    | The VIP-256PT's password for connecting to TR069 server  |  |
| Periodic Inform<br>Enable   | If or not enable periodic information                    |  |
| Periodic Inform<br>Interval | The interval to send information to TR069 server         |  |
| User Name                   | The TR069 server's user name for connecting to VIP-256PT |  |
| Password                    | The TR069 server's password for connecting to VIP-256PT  |  |
| SSL Key                     | Fill in SSL key.                                         |  |

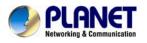

## Appendix A Frequently Asked Questions List

#### Q1: No Operation after Power On?

A1: Check if the power adapter is properly connected.

If applicable, check if the PoE (Power over Ethernet) switch behind the IP phone is set correctly.

Q2: No Dial Tone?

A2: Check if the handset cord is properly connected.

Q3: Can not Make a Call?

**A3:** Check the status of your SIP registration status or contact your administrator, supplier, or ITSP for more information or assistance.

Q4: Can not Receive Any Phone Call?

A4 : Check the status of your SIP registration status, or contact your administrator, supplier, or ITSP for more information or assistance

Q5: No Voice during an Active Call?

A5: Check if the servers support the current audio codec type, or contact your administrator, supplier,

or ITSP for more information or assistance.

Q6: Can not connect to the configuration Website?

A6: Check if the Ethernet cable is properly connected.

Check if the URL is right wrote, the format of URL is: http:// the Internet port IP address

Check if your firewall/NAT settings are correct.

Check if the version of IE is IE8, or use other browser such as Firefox or Mozilla, or contact your

administrator, supplier, or ITSP for more information or assistance.

Q7: Forget the Password?

A7: Default password of website and menu is null.

If user changed the password and then forgot, you can not access to the configuration website or the menu items which need password.

Solution:

Factory default: press Menu button and choose 16Factory Default, then a notice will appear, choose OK by using the corresponding softkey button.

If you choose factory default, you will return the phone to the original factory settings and will erase ALL current settings, including the directory and call logs.

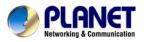

Q7: How to switch to different line to dial out?

A7: Before dial out, press the correspondence line number you want to use, ex: want to use

Line 4 to dial out, must press 2, to switch to line 2 then dial out.

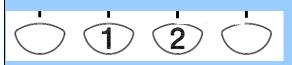

Q7: Why my MSG light would not show any information, when I receive the message?

A7: In SIP accounts / Lines / Supplementary service

Please enable the MWI (Message Waiting Indicate) and in Voice Mailbox numbers, please also assign the Voice mail number.

| Supplementary Service Subscription |          |                        |      |  |
|------------------------------------|----------|------------------------|------|--|
| Supplementary Services             |          |                        |      |  |
| Call Waiting:                      | Enable 🔽 |                        |      |  |
| Dial Prefix:                       |          | Hot Line:              |      |  |
| MWI Enable:                        | Enable 💌 | Voice Mailbox Numbers: | 1000 |  |

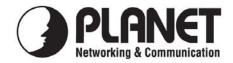

## EC Declaration of Conformity

For the following equipment:

| *Type of Product | : | 802.3af PoE SIP IP Phone (2-Line) |
|------------------|---|-----------------------------------|
| *Model Number    | : | VIP-256PT                         |

\* Produced by:
Manufacturer's Name : Planet Technology Corp.
Manufacturer's Address: 10F., No.96, Minquan Rd., Xindian Dist., New Taipei City 231, Taiwan (R.O.C.)

is hereby confirmed to comply with the requirements set out in the Council Directive on the Approximation of the Laws of the Member States relating to Electromagnetic Compatibility Directive (2004/108/EC), For the evaluation regarding the Electromagnetic Compatibility (2004/108/EC), the following standards are applied:

| EN 5502      | 2006+A1:2007         |
|--------------|----------------------|
| EN 55024     | 1998+A1:2001+A2:2003 |
| EN 61000-3-2 | 2006+A2:2009         |
| EN 61000-3-3 | 2008                 |

| Responsible for marking this declaration if the:                     |                                                                      |
|----------------------------------------------------------------------|----------------------------------------------------------------------|
| 🗵 Manufacturer                                                       | Authorized representative established within the EU                  |
| Authorized representative established within the EU (if applicable): |                                                                      |
| Company Name:                                                        | Planet Technology Corp.                                              |
| <b>Company Address:</b>                                              | 10F., No.96, Minquan Rd., Xindian Dist., New Taipei City 231, Taiwan |
|                                                                      | ( <b>R.O.C.</b> )                                                    |
| Person responsible for making this declaration                       |                                                                      |
| Name, Surname                                                        | Jonas Yang                                                           |
| Position / Title :                                                   | <u>Product Manager</u>                                               |

<u>Taiwan</u> Place <u>30<sup>th</sup> Mar., 2012</u> Date

Legal Signature

## PLANET TECHNOLOGY CORPORATION